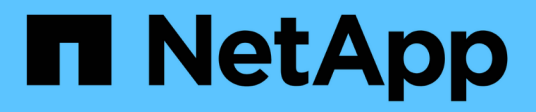

## **Servicio de mediador para MetroCluster y SnapMirror en sincronización activa** ONTAP 9

NetApp June 19, 2024

This PDF was generated from https://docs.netapp.com/es-es/ontap/mediator/mediator-overviewconcept.html on June 19, 2024. Always check docs.netapp.com for the latest.

# **Tabla de contenidos**

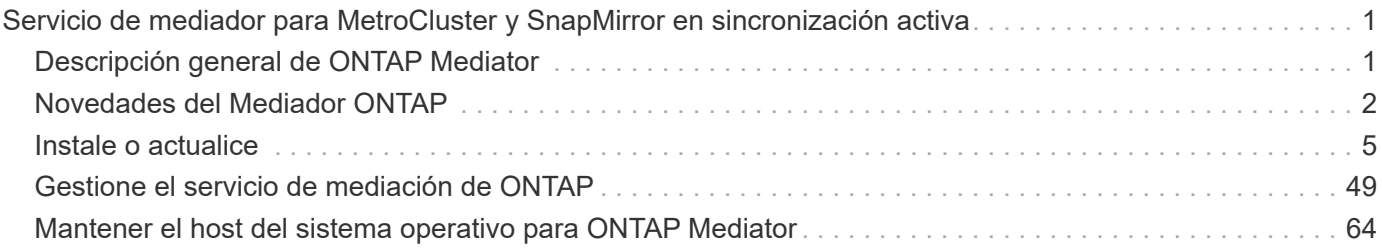

# <span id="page-2-0"></span>**Servicio de mediador para MetroCluster y SnapMirror en sincronización activa**

## <span id="page-2-1"></span>**Descripción general de ONTAP Mediator**

El Mediador ONTAP proporciona varias funciones para las funciones de ONTAP:

- Proporciona un almacén persistente y cercado para metadatos de alta disponibilidad.
- Funciona como proxy ping para la vida útil de la controladora.
- Proporciona funcionalidad de consulta de estado de nodo síncrono para ayudar a determinar el quórum.

ONTAP Mediator proporciona dos servicios adicionales de systemctl:

## • **ontap\_mediator.service**

Mantiene el servidor API REST para gestionar las relaciones ONAP.

• **mediator-scst.service**

Controla el inicio y el apagado del módulo iSCSI (SCST).

## **Herramientas proporcionadas para el administrador del sistema**

Herramientas proporcionadas para el administrador del sistema:

## • **/usr/local/bin/mediator\_change\_password**

Establece una nueva contraseña de API cuando se proporcionan el nombre de usuario y la contraseña actuales de la API.

## • **/usr/local/bin/mediator\_change\_user**

Establece un nuevo nombre de usuario de API cuando se proporcionan el nombre de usuario y la contraseña actuales de la API.

## • **/usr/local/bin/mediator\_generate\_support\_bundle**

Genera un archivo tgz local con toda la información de soporte útil necesaria para la comunicación con el soporte al cliente de NetApp. Esto incluye la configuración de la aplicación, los registros y cierta información del sistema. Los paquetes se generan en el disco local y se pueden transferir manualmente, según sea necesario. Ubicación de almacenamiento: /Opt/netapp/data/support\_bundles/

## • **/usr/local/bin/uninstall\_ontap\_mediator**

Elimina el paquete ONTAP Mediator y el módulo del núcleo SCST. Esto incluye todos los datos de configuración, registros y buzón de correo.

## • **/usr/local/bin/mediator\_unlock\_user**

Libera un bloqueo en la cuenta de usuario de la API si se alcanzó el límite de reintentos de autenticación.

Esta función se utiliza para evitar la derivación de contraseña de fuerza bruta. Solicita al usuario el nombre de usuario y la contraseña correctos.

## • **/usr/local/bin/mediator\_add\_user**

(Solo soporte) Se utiliza para agregar el usuario de la API durante la instalación.

## **Notas especiales**

ONTAP Mediator confía en SCST para proporcionar iSCSI (consulte <http://scst.sourceforge.net/index.html>). Este paquete es un módulo del núcleo que se compila durante la instalación específicamente para el núcleo. Es posible que cualquier actualización del núcleo requiera la reinstalación de SCST. Como alternativa, desinstale y vuelva a instalar ONTAP Mediator y, a continuación, vuelva a configurar la relación ONTAP.

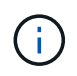

Cualquier actualización del kernel del sistema operativo del servidor se debe coordinar con una ventana de mantenimiento de ONTAP.

## <span id="page-3-0"></span>**Novedades del Mediador ONTAP**

En cada versión se incluyen nuevas mejoras del Mediador de ONTAP. Esto es lo nuevo.

## **Mejoras**

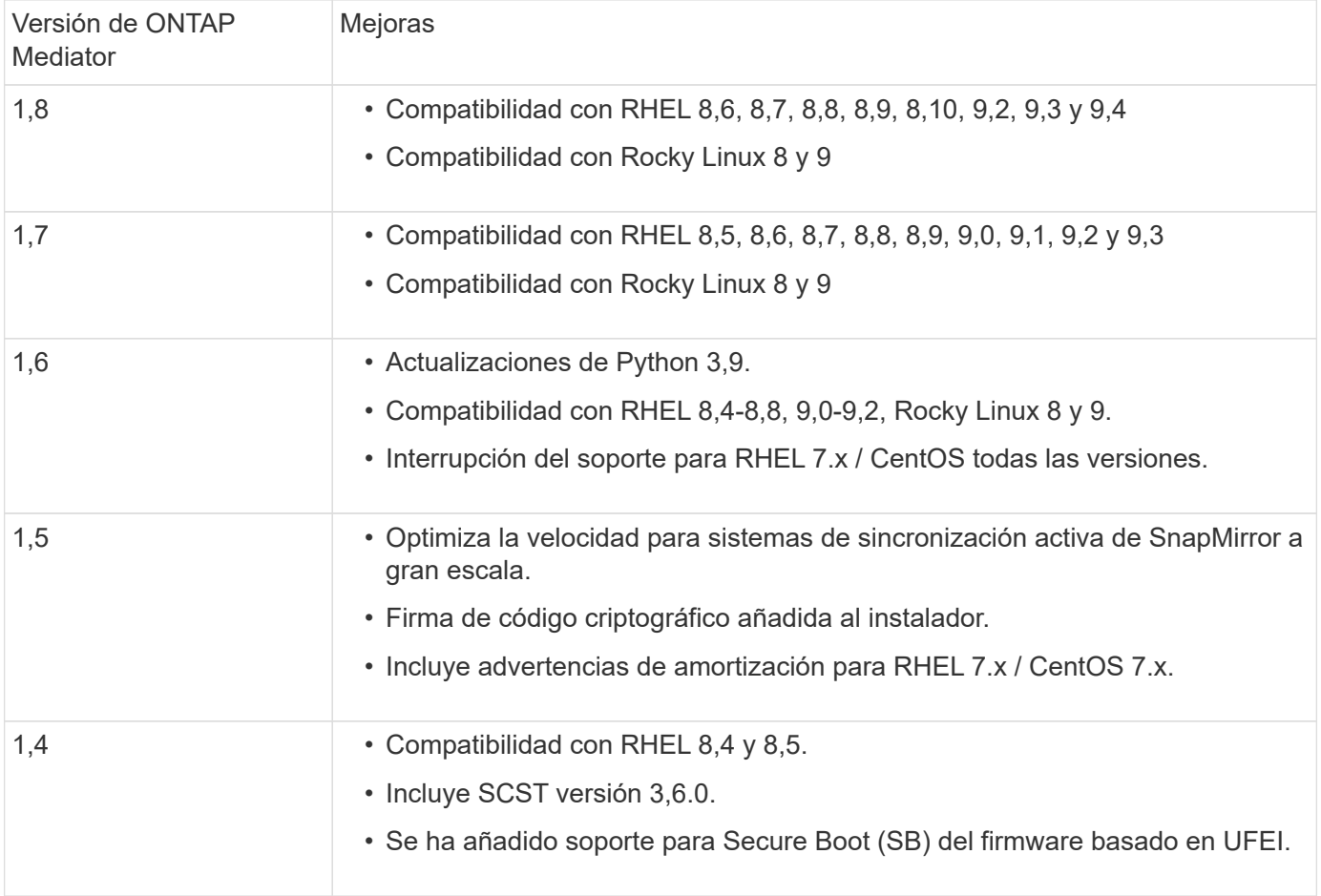

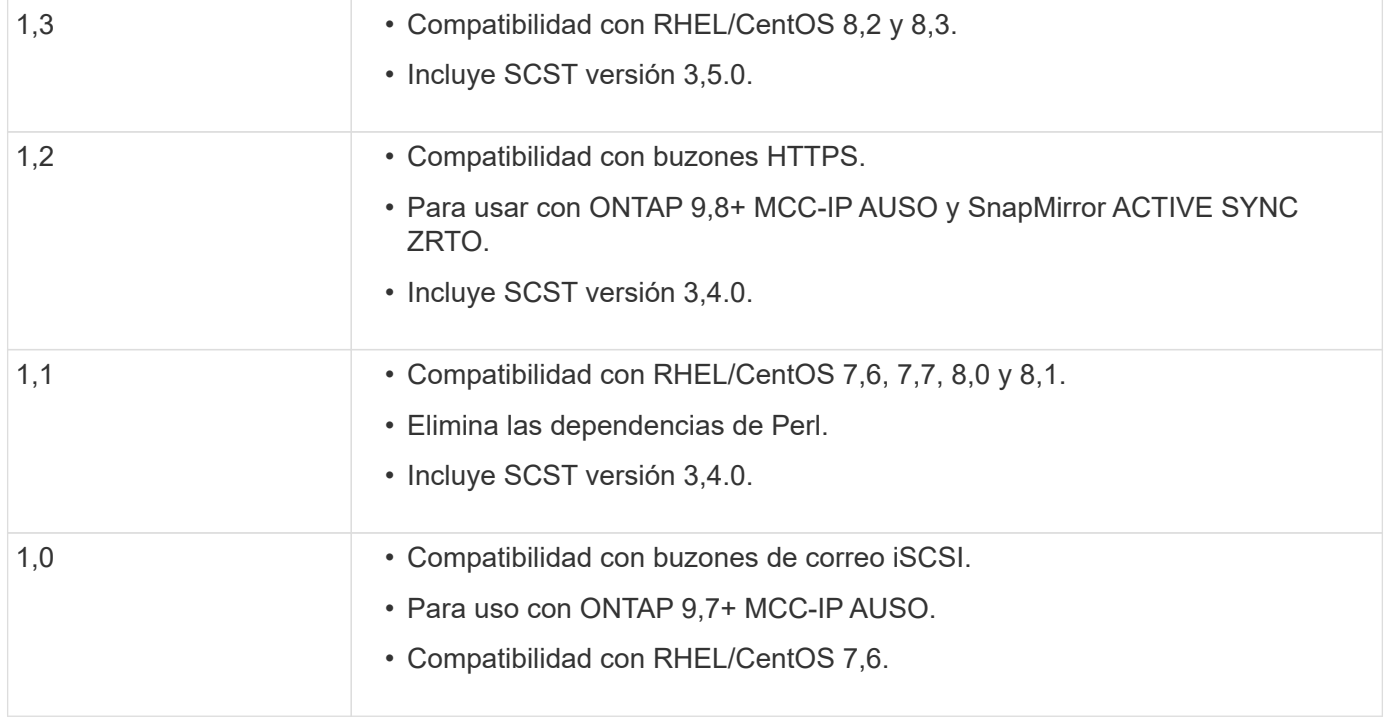

## **Matriz de compatibilidad de SO**

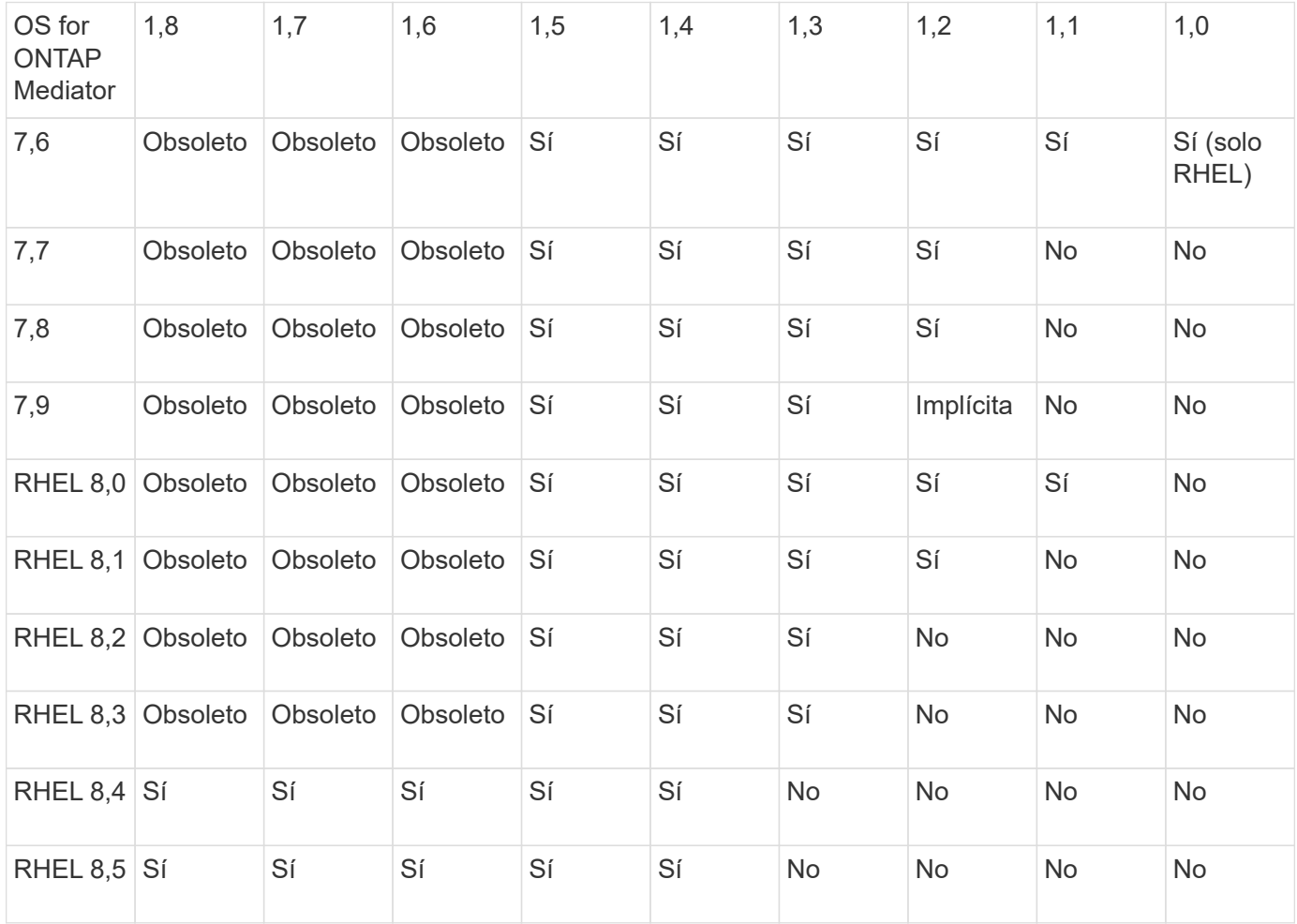

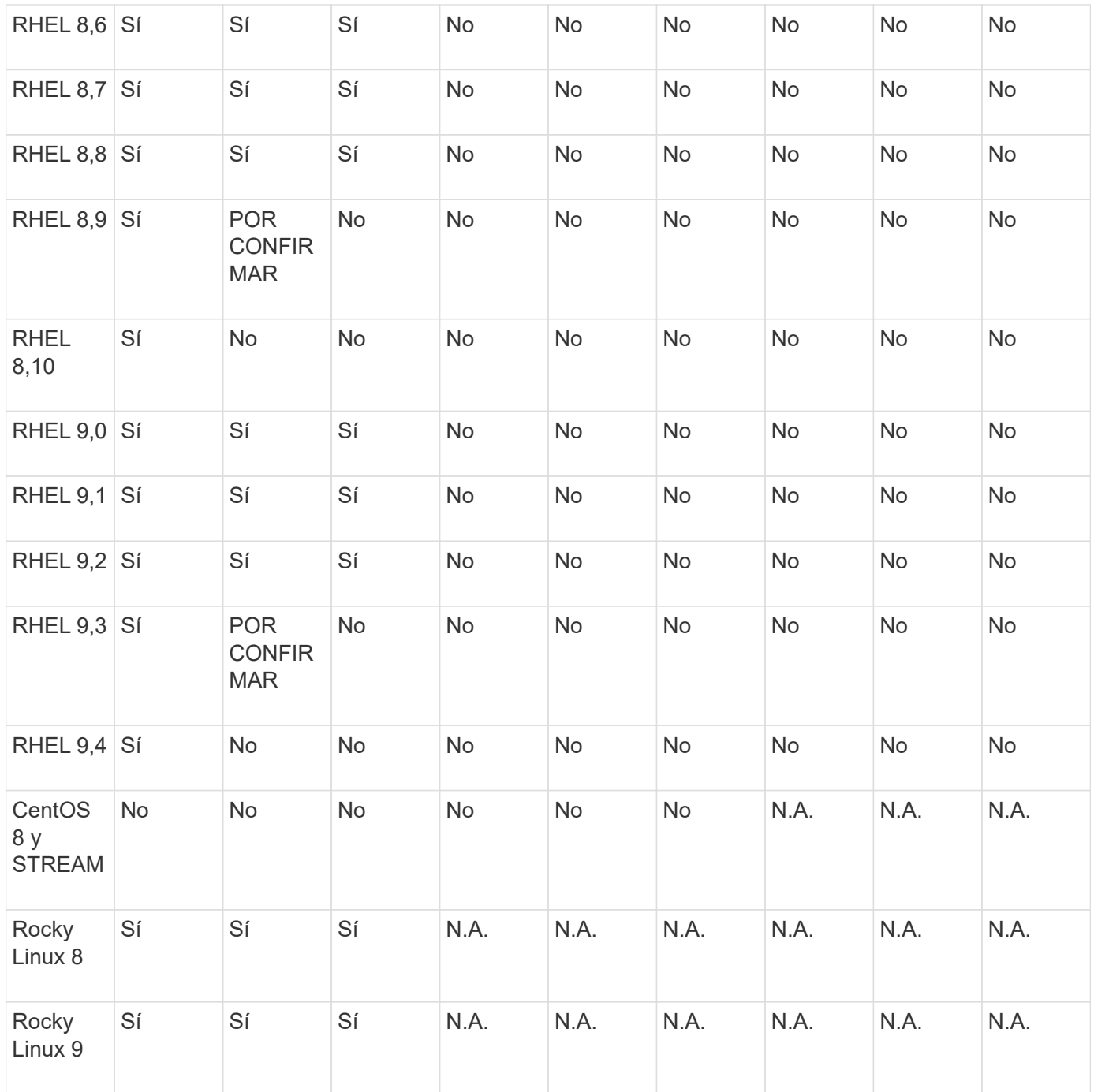

• OS hace referencia a las versiones RedHat y CentOS, a menos que se especifique lo contrario.

- "No" significa que el sistema operativo y el Mediador ONTAP no son compatibles.
- CentOS 8 se eliminó para todas las versiones debido a su reramificación. CentOS Stream no se consideró un sistema operativo de destino de producción adecuado. No se ha planificado ningún soporte.
- ONTAP Mediator 1,5 fue la última versión admitida para los sistemas operativos de sucursal RHEL 7.x.
- ONTAP Mediator 1,6 añade soporte para Rocky Linux 8 y 9.

## **Problemas resueltos**

Cambiar ID **Descripción** 

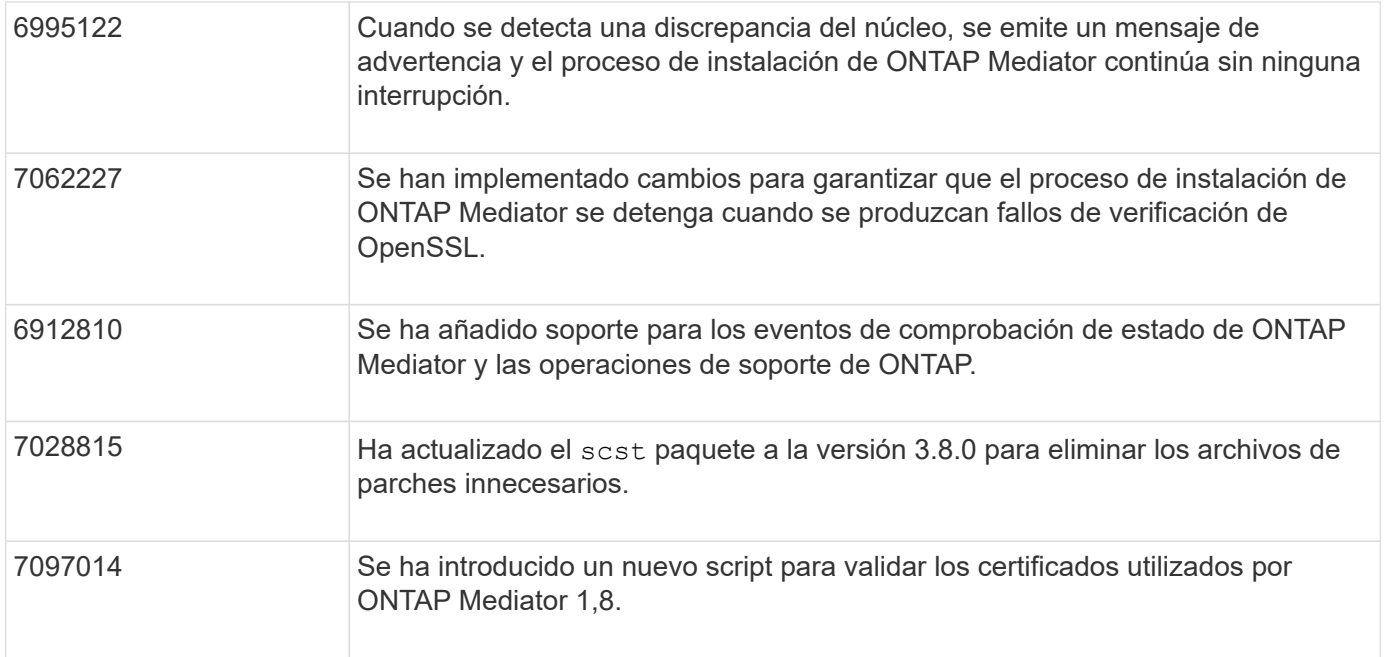

## <span id="page-6-0"></span>**Instale o actualice**

## **Prepárese para instalar o actualizar el servicio de Mediador de ONTAP**

Para instalar el servicio ONTAP Mediator, debe asegurarse de que se cumplen todos los requisitos previos, obtener el paquete de instalación y ejecutar el instalador en el host. Este procedimiento se utiliza para una instalación o actualización de una instalación existente.

## **Acerca de esta tarea**

- A partir de ONTAP 9.7, puede utilizar cualquier versión de Mediator de ONTAP para supervisar una configuración IP de MetroCluster.
- A partir de ONTAP 9,8, puede usar cualquier versión de ONTAP Mediator para supervisar una relación de sincronización activa de SnapMirror.

## **Antes de empezar**

Debe cumplir con los siguientes requisitos previos.

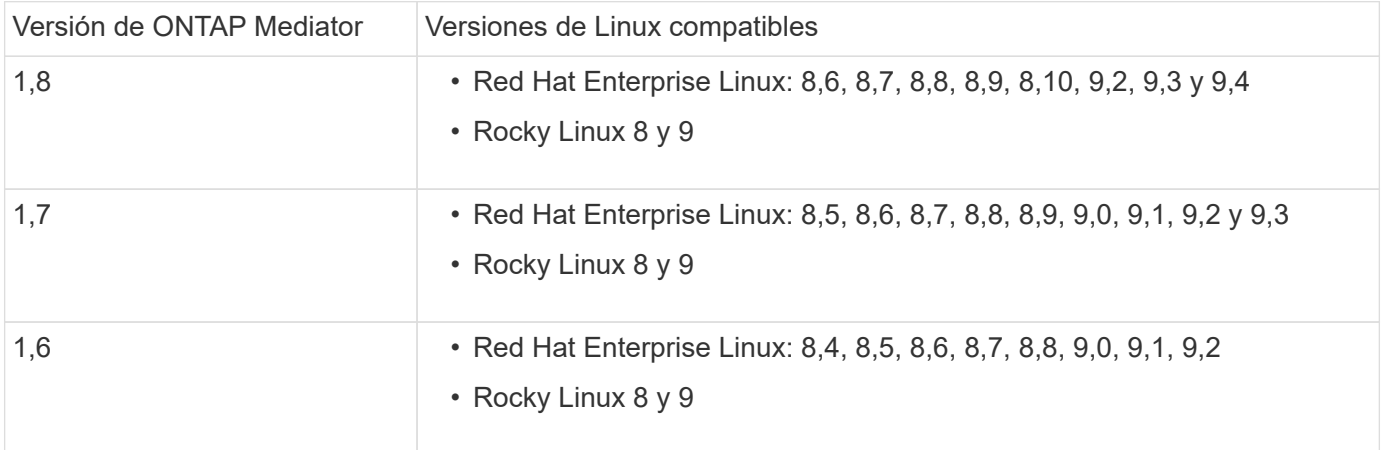

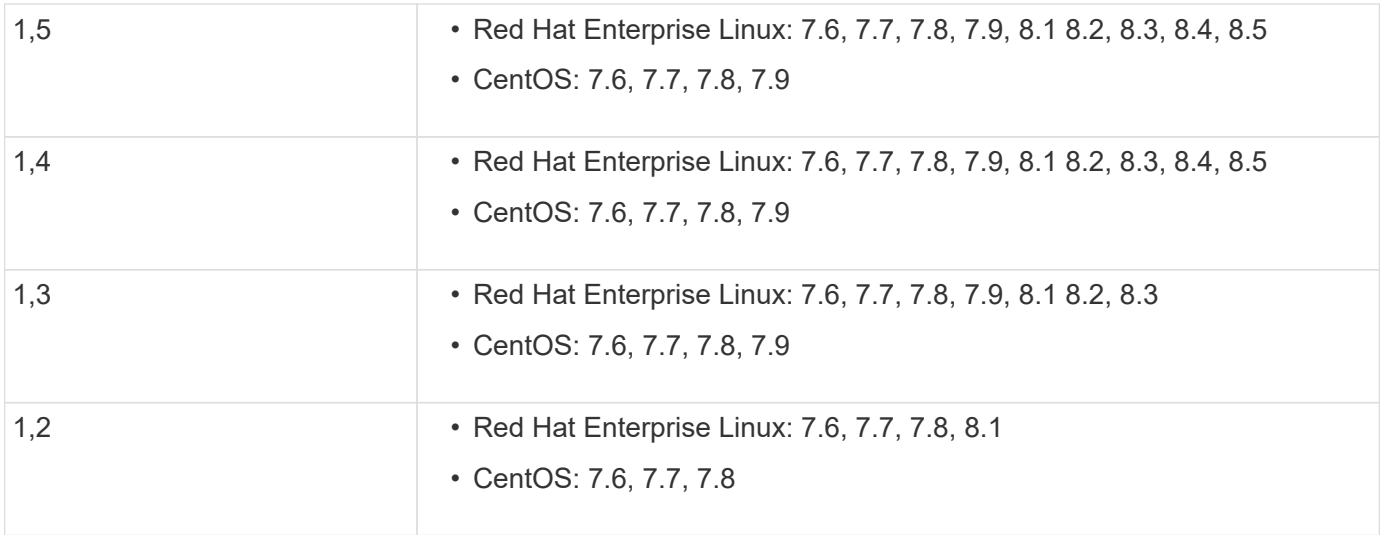

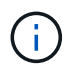

La versión del kernel debe coincidir con la versión del sistema operativo.

- instalación física de 64 bits o máquina virtual
- 8 GB DE MEMORIA RAM
- 1 GB de espacio en disco (utilizado para la instalación de aplicaciones, registros del servidor y la base de datos)
- Usuario: Acceso raíz

Cualquier paquete de biblioteca, excepto el núcleo, se puede actualizar de forma segura, pero es posible que sea necesario reiniciarlo para que se vea afectado dentro de la aplicación ONTAP Mediator. Se recomienda una ventana de servicio cuando es necesario reiniciar.

Si instala el yum-utils paquete, puede utilizar el needs-restarting comando.

El núcleo central del núcleo se puede actualizar si se está actualizando a una versión que aún es compatible con la matriz de versiones de ONTAP Mediator. Un reinicio será obligatorio, por lo que se requiere una ventana de servicio.

El módulo del núcleo SCST debe desinstalarse antes del reinicio y, a continuación, volver a instalarse después del reinicio.

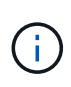

No se admite la actualización a un núcleo más allá de la versión de SO admitida para la versión de ONTAP Mediator específica. (Esto probablemente indica que el módulo SCST probado no se compilará).

## **Registre una clave de seguridad cuando el arranque seguro de UEFI esté habilitado**

Si el inicio seguro de UEFI está activado, para instalar ONTAP Mediator, tendrá que registrar una clave de seguridad antes de que el servicio ONTAP Mediator pueda iniciarse. Para determinar si el sistema está habilitado para UEFI y Secure Boot está activado, realice los siguientes pasos:

### **Pasos**

1. Si mokutil no está instalado, ejecute el siguiente comando:

```
yum install mokutil
```
2. Para determinar si UEFI Secure Boot está habilitado en su sistema, ejecute el siguiente comando:

mokutil --sb-state

Los resultados muestran si UEFI Secure Boot está habilitado en este sistema.

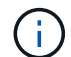

ONTAP Mediator 1.2.0 y las versiones anteriores no admiten este modo.

## **Desactive UEFI Secure Boot**

También puede optar por deshabilitar el arranque seguro de UEFI antes de instalar ONTAP Mediator.

## **Pasos**

- 1. En la configuración del BIOS de la máquina física, desactive la opción «Arranque seguro UEFI».
- 2. En la configuración de VMware para la máquina virtual, desactive la opción de inicio seguro para vSphere 6.x o la opción de arranque seguro para vSphere 7.x.

## **Actualice el sistema operativo del host y, a continuación, el Mediador de ONTAP**

Para actualizar el sistema operativo host para ONTAP Mediator a una versión posterior, primero debe desinstalar ONTAP Mediator.

## **Antes de empezar**

A continuación se enumeran las mejores prácticas para instalar Red Hat Enterprise Linux o Rocky Linux y los repositorios asociados en su sistema. Los sistemas instalados o configurados de forma diferente pueden requerir pasos adicionales.

- Debe instalar Red Hat Enterprise Linux o Rocky Linux de acuerdo con las mejores prácticas de Red Hat. Debido al soporte final de su vida útil para las versiones CentOS 8.x, no se recomienda utilizar versiones compatibles de CentOS 8.x.
- Al instalar el servicio ONTAP Mediator en Red Hat Enterprise Linux o Rocky Linux, el sistema debe tener acceso al repositorio adecuado para que el programa de instalación pueda acceder e instalar todas las dependencias de software necesarias.
- Para que el instalador de yum encuentre software dependiente en los repositorios de Red Hat Enterprise Linux, debe haber registrado el sistema durante la instalación de Red Hat Enterprise Linux o después mediante una suscripción válida de Red Hat.

Consulte la documentación de Red Hat para obtener información acerca de Red Hat Subscription Manager.

- Los siguientes puertos deben no utilizarse y estar disponibles para el Mediator:
	- 31784
	- 3260
- Si utiliza un firewall de terceros: Consulte ["Requisitos de firewall para ONTAP Mediator"](https://docs.netapp.com/us-en/ontap-metrocluster/install-ip/concept_mediator_requirements.html#firewall-requirements-for-ontap-mediator)
- Si el host Linux se encuentra en una ubicación sin acceso a Internet, debe asegurarse de que los paquetes requeridos estén disponibles en un repositorio local.

Si utiliza el protocolo de control de agregación de enlaces (LACP) en un entorno de Linux, debe configurar correctamente el kernel y asegurarse de que sysctl net.ipv4.conf.all.arp ignore está

configurado en "2".

## **Lo que necesitará**

El servicio Mediator de ONTAP requiere los siguientes paquetes:

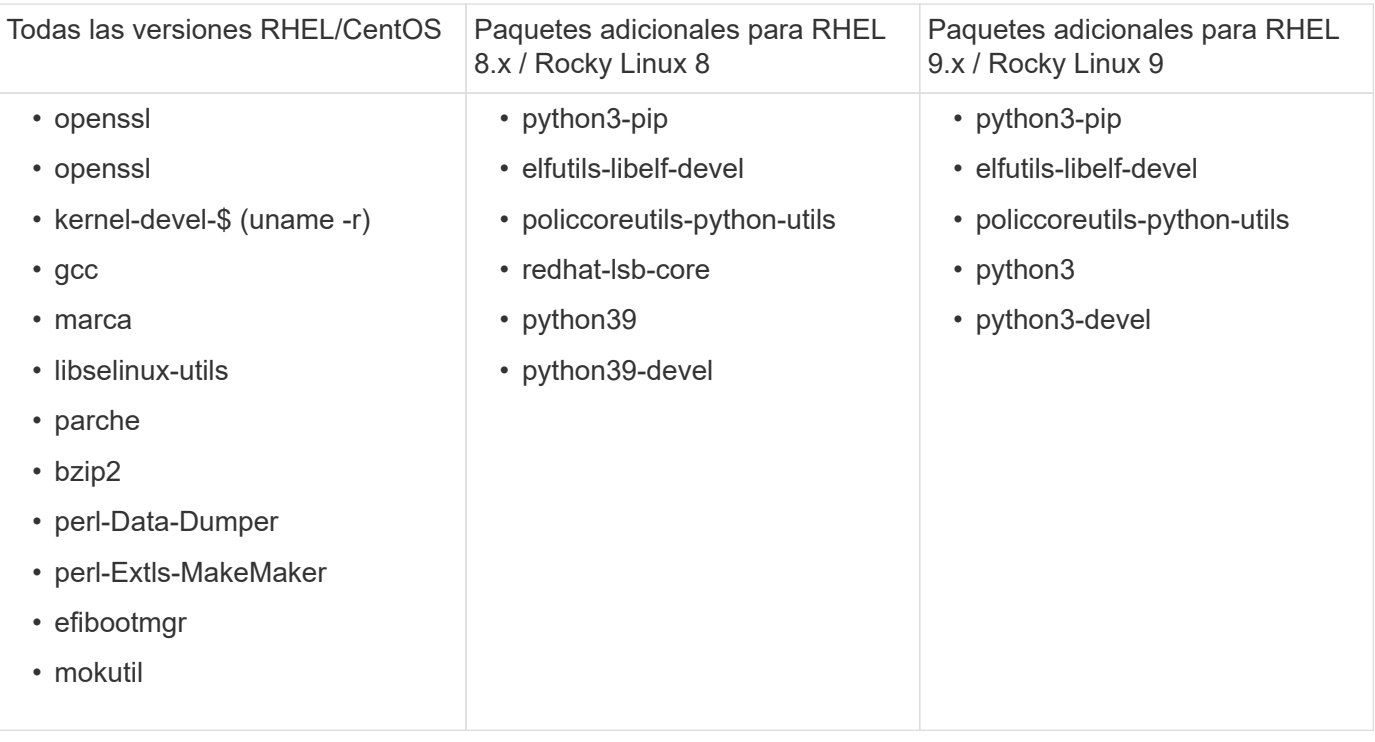

El paquete de instalación de Mediator es un archivo tar comprimido autoextraíble que incluye:

- Un archivo RPM que contiene todas las dependencias que no pueden obtenerse del repositorio de la versión compatible.
- Una secuencia de comandos de instalación.

Se recomienda una certificación SSL válida.

### **Acerca de esta tarea**

Al actualizar el sistema operativo host para ONTAP Mediator a una versión principal posterior (por ejemplo, de 7.x a 8.x) con la herramienta leapp-upgrade, Debe desinstalar ONTAP Mediator porque la herramienta intenta detectar nuevas versiones de los RPM instalados en los repositorios registrados con el sistema.

Como se instaló un archivo .rpm como parte del instalador de ONTAP Mediator, se incluye en esa búsqueda. Sin embargo, como ese archivo .rpm se desempaquetó como parte del instalador y no se descargó de un repositorio registrado, no se puede encontrar una actualización. En este caso, la herramienta leapp-upgrade desinstala el paquete.

Para conservar los archivos de registro, que se utilizarán para clasificar los casos de soporte, debe realizar una copia de seguridad de los archivos antes de realizar una actualización del sistema operativo y restaurarlos después de una reinstalación del paquete ONTAP Mediator. Debido a que ONTAP Mediator se está reinstalando, todos los clústeres de ONTAP que estén conectados a él deberán volver a conectarse después de la nueva instalación.

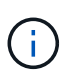

Los siguientes pasos deben realizarse en orden. Inmediatamente después de reinstalar ONTAP Mediator, debe detener el servicio ontap\_mediator, reemplazar los archivos de registro y reiniciar el servicio. Esto asegurará que no se pierdan los registros.

### **Pasos**

1. Realice una copia de seguridad de los archivos de registro.

```
[rootmediator-host ~]# tar -czf ontap_mediator_file_backup.tgz -C
/opt/netapp/lib/ontap_mediator ./log
./ontap mediator/server config/ontap mediator.user config.yaml
[rootmediator-host ~]# tar -tf ontap_mediator_file_backup.tgz
./log/
./log/ontap_mediator.log
./log/scstadmin.log
./log/ontap_mediator_stdout.log
./log/ontap_mediator_requests.log
./log/install_20230419134611.log
./log/scst.log
./log/ontap_mediator_syslog.log
./ontap_mediator/server_config/ontap_mediator.user_config.yaml
[rootmediator-host ~]#
```
2. Realice la actualización con la herramienta leapp-upgrade.

```
[rootmediator-host ~]# leapp preupgrade --target 8.4
    ..<snip upgrade checks>..
    ..<fix issues found>..
[rootmediator-host ~]# leapp upgrade --target 8.4
    ..<snip upgrade>..
[rootmediator-host ~]# cat /etc/os-release | head -2
NAME="Red Hat Enterprise Linux"
VERSION="8.4 (Ootpa)"
[rootmediator-host ~]#
```
3. Vuelva a instalar ONTAP Mediator.

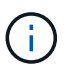

Realice el resto de los pasos inmediatamente después de volver a instalar ONTAP Mediator para evitar la pérdida de archivos de registro.

```
[rootmediator-host ~]# ontap-mediator-1.6.0/ontap-mediator-1.6.0
ONTAP Mediator: Self Extracting Installer
    ..<snip installation>..
[rootmediator-host ~]#
```
4. Detenga el servicio ontap\_mediator.

```
[rootmediator-host ~]# systemctl stop ontap_mediator
[rootmediator-host ~]#
```
5. Sustituya los archivos de registro.

```
[rootmediator-host ~]# tar -xf ontap_mediator_log_backup.tgz -C
/opt/netapp/lib/ontap_mediator
[rootmediator-host ~]#
```
6. Inicie el servicio ontap\_mediator.

```
[rootmediator-host ~]# systemctl start ontap_mediator
[rootmediator-host ~]#
```
7. Vuelva a conectar todos los clústeres de ONTAP con el Mediador de ONTAP actualizado

siteA::> metrocluster configuration-settings mediator show Mediator IP Port Node Configuration Connection Status Status Status Status Status Status Status Status Status Status Status Status Status Status Status Status --------------- ------- ----------------------- ------------- ----------- 172.31.40.122 31784 siteA-node2 true false siteA-node1 true false siteB-node2 true false siteB-node2 true false siteA::> metrocluster configuration-settings mediator remove Removing the mediator and disabling Automatic Unplanned Switchover. It may take a few minutes to complete. Please enter the username for the mediator: mediatoradmin Please enter the password for the mediator: Confirm the mediator password: Automatic Unplanned Switchover is disabled for all nodes... Removing mediator mailboxes... Successfully removed the mediator. siteA::> metrocluster configuration-settings mediator add -mediator -address 172.31.40.122 Adding the mediator and enabling Automatic Unplanned Switchover. It may take a few minutes to complete. Please enter the username for the mediator: mediatoradmin Please enter the password for the mediator: Confirm the mediator password: Successfully added the mediator. siteA::> metrocluster configuration-settings mediator show Mediator IP Port Node Configuration Connection Status Status --------------- ------- ----------------------- ------------- ----------- 172.31.40.122 31784 siteA-node2 true true siteA-node1 true true true siteB-node2 true true true siteB-node2 true true true siteA::>

#### **Procedimiento para sincronización activa de SnapMirror**

Para SnapMirror de sincronización activa, si instaló su certificado TLS fuera del directorio /opt/netapp, no será necesario reinstalarlo. Si estaba utilizando el certificado autofirmado generado por defecto o colocó el certificado personalizado en el directorio /opt/netapp, deberá realizar un backup y restaurarlo.

```
peer1::> snapmirror mediator show
Mediator Address Peer Cluster Connection Status Quorum Status
---------------- ---------------- ----------------- -------------
172.31.49.237 peer2 unreachable true
peer1::> snapmirror mediator remove -mediator-address 172.31.49.237
-peer-cluster peer2
Info: [Job 39] 'mediator remove' job queued
peer1::> job show -id 39
                           Owning
Job ID Name Vserver Node State
------ -------------------- ---------- -------------- ----------
39 mediator remove peer1 peer1-node1 Success
      Description: Removing entry in mediator
peer1::> security certificate show -common-name ONTAPMediatorCA
Vserver Serial Number Certificate Name Type
---------- --------------- --------------------------------------
------------
peer1
         4A790360081F41145E14C5D7CE721DC6C210007F
                        ONTAPMediatorCA server-
ca
     Certificate Authority: ONTAP Mediator CA
         Expiration Date: Mon Apr 17 10:27:54 2073
peer1::> security certificate delete -common-name ONTAPMediatorCA *
1 entry was deleted.
 peer1::> security certificate install -type server-ca -vserver peer1
Please enter Certificate: Press <Enter> when done
    ..<snip ONTAP Mediator CA public key>..
You should keep a copy of the CA-signed digital certificate for future
reference.
The installed certificate's CA and serial number for reference:
```
CA: ONTAP Mediator CA serial: 44786524464C5113D5EC966779D3002135EA4254 The certificate's generated name for reference: ONTAPMediatorCA peer2::> security certificate delete -common-name ONTAPMediatorCA \* 1 entry was deleted. peer2::> security certificate install -type server-ca -vserver peer2 Please enter Certificate: Press <Enter> when done ..<snip ONTAP Mediator CA public key>.. You should keep a copy of the CA-signed digital certificate for future reference. The installed certificate's CA and serial number for reference: CA: ONTAP Mediator CA serial: 44786524464C5113D5EC966779D3002135EA4254 The certificate's generated name for reference: ONTAPMediatorCA peer1::> snapmirror mediator add -mediator-address 172.31.49.237 -peer -cluster peer2 -username mediatoradmin Notice: Enter the mediator password. Enter the password: Enter the password again: Info: [Job: 43] 'mediator add' job queued peer1::> job show -id 43 Owning Job ID Name Vserver Node State ------ -------------------- ---------- -------------- ---------- 43 mediator add peer1 peer1-node2 Success Description: Creating a mediator entry peer1::> snapmirror mediator show Mediator Address Peer Cluster Connection Status Quorum Status ---------------- ---------------- ----------------- ------------- 172.31.49.237 peer2 connected true peer1::>

## **Habilite el acceso a los repositorios**

Debe activar el acceso a los repositorios para que ONTAP Mediator pueda acceder a los paquetes necesarios durante el proceso de instalación

## **Pasos**

1. Determine a qué repositorios se debe acceder, como se muestra en la siguiente tabla:

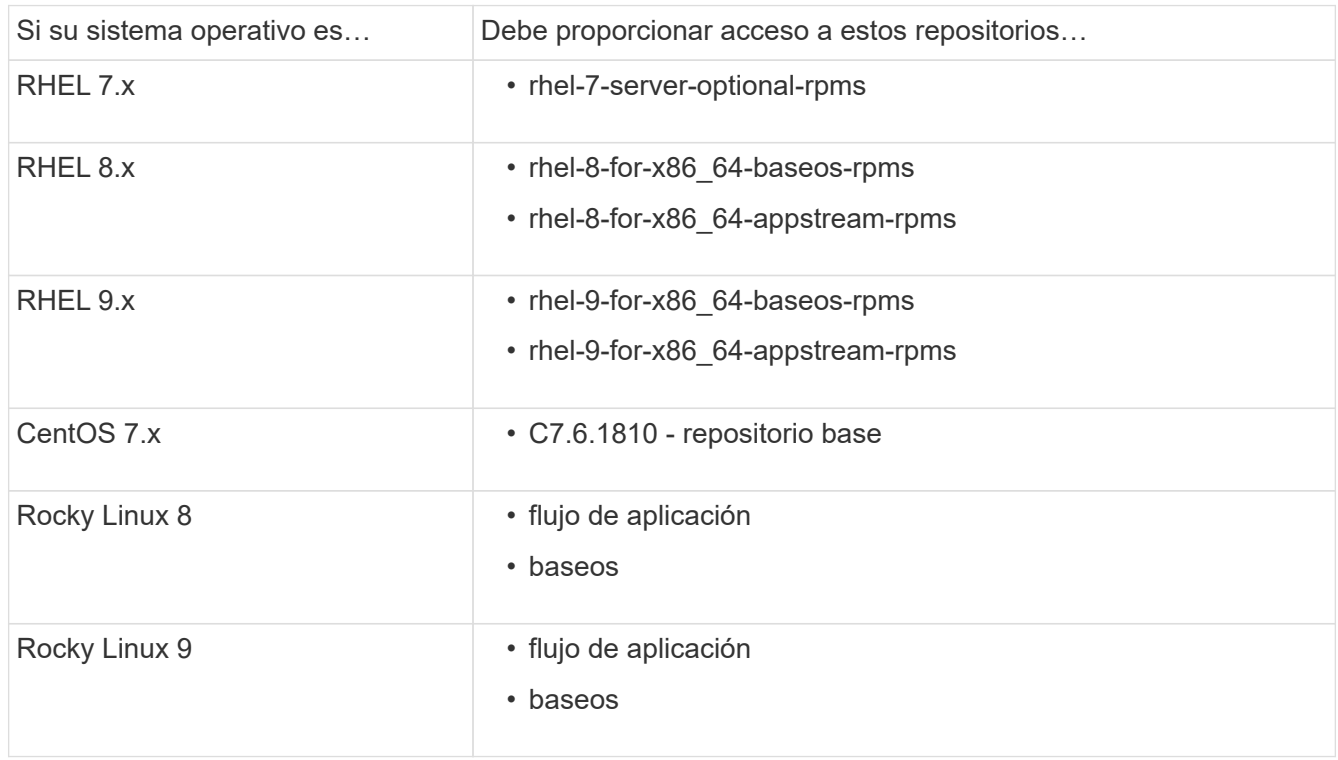

2. Utilice uno de los siguientes procedimientos para habilitar el acceso a los repositorios enumerados anteriormente para que ONTAP Mediator pueda acceder a los paquetes necesarios durante el proceso de instalación.

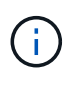

Si el Mediador de ONTAP tiene dependencias en los módulos de Python presentes en los repositorios "extras" y "opcionales", es posible que deba acceder al rhel-X-for-x86\_64 extras-rpms y. rhel-X-for-x86\_64-optional-rpms archivos.

Utilice este procedimiento si su sistema operativo es **RHEL 7.x** para permitir el acceso a los repositorios:

#### **Pasos**

1. Suscríbase al repositorio deseado:

```
subscription-manager repos --enable rhel-7-server-optional-rpms
```
En el ejemplo siguiente se muestra la ejecución de este comando:

```
[root@localhost ~]# subscription-manager repos --enable rhel-7-
server-optional-rpms
Repository 'rhel-7-server-optional-rpms' is enabled for this system.
```
2. Ejecute el yum repolist comando.

En el siguiente ejemplo, se muestra la ejecución de este comando. El repositorio "rhel-7-Serveroptional-rpms" debe aparecer en la lista.

```
[root@localhost ~]# yum repolist
Loaded plugins: product-id, search-disabled-repos, subscription-
manager
rhel-7-server-optional-rpms | 3.2 kB 00:00:00
rhel-7-server-rpms | 3.5 kB 00:00:00
(1/3): rhel-7-server-optional-rpms/7Server/x86_64/group
| 26 kB 00:00:00
(2/3): rhel-7-server-optional-rpms/7Server/x86_64/updateinfo
| 2.5 MB 00:00:00
(3/3): rhel-7-server-optional-rpms/7Server/x86_64/primary_db
| 8.3 MB 00:00:01
repo id repo name
status
rhel-7-server-optional-rpms/7Server/x86_64 Red Hat Enterprise
Linux 7 Server - Optional (RPMs) 19,447
rhel-7-server-rpms/7Server/x86_64 Red Hat Enterprise
Linux 7 Server (RPMs) 26,758
repolist: 46,205
[root@localhost ~]#
```
Utilice este procedimiento si su sistema operativo es **RHEL 8.x** para permitir el acceso a los repositorios:

#### **Pasos**

1. Suscríbase al repositorio deseado:

```
subscription-manager repos --enable rhel-8-for-x86 64-baseos-rpms
subscription-manager repos --enable rhel-8-for-x86 64-appstream-rpms
```
En el ejemplo siguiente se muestra la ejecución de este comando:

```
[root@localhost ~]# subscription-manager repos --enable rhel-8-for-
x86_64-baseos-rpms
Repository 'rhel-8-for-x86_64-baseos-rpms' is enabled for this
system.
[root@localhost ~]# subscription-manager repos --enable rhel-8-for-
x86_64-appstream-rpms
Repository 'rhel-8-for-x86_64-appstream-rpms' is enabled for this
system.
```
2. Ejecute el yum repolist comando.

Los repositorios recientemente suscritos deben aparecer en la lista.

Utilice este procedimiento si su sistema operativo es **RHEL 9.x** para permitir el acceso a los repositorios:

#### **Pasos**

1. Suscríbase al repositorio deseado:

```
subscription-manager repos --enable rhel-9-for-x86 64-baseos-rpms
subscription-manager repos --enable rhel-9-for-x86 64-appstream-rpms
```
En el ejemplo siguiente se muestra la ejecución de este comando:

```
[root@localhost ~]# subscription-manager repos --enable rhel-9-for-
x86_64-baseos-rpms
Repository 'rhel-9-for-x86_64-baseos-rpms' is enabled for this
system.
[root@localhost ~]# subscription-manager repos --enable rhel-9-for-
x86_64-appstream-rpms
Repository 'rhel-9-for-x86_64-appstream-rpms' is enabled for this
system.
```
2. Ejecute el yum repolist comando.

Los repositorios recientemente suscritos deben aparecer en la lista.

Utilice este procedimiento si su sistema operativo es **CentOS 7.x** para permitir el acceso a los repositorios:

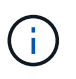

Los siguientes ejemplos muestran un repositorio para CentOS 7,6 y es posible que no funcione para otras versiones de CentOS. Utilice el repositorio base para su versión de CentOS.

#### **Pasos**

- 1. Agregue el repositorio base C7.6.1810. El repositorio de almacén base C7,6.1810 contiene el paquete «kernel-devel» necesario para ONTAP Mediator.
- 2. Agregue las siguientes líneas a /etc/yum.repos.d/CentOS-Vault.repo.

```
[C7.6.1810-base]
name=CentOS-7.6.1810 - Base
baseurl=http://vault.centos.org/7.6.1810/os/$basearch/
gpgcheck=1
gpgkey=file:///etc/pki/rpm-gpg/RPM-GPG-KEY-CentOS-7
enabled=1
```
3. Ejecute el yum repolist comando.

En el siguiente ejemplo, se muestra la ejecución de este comando. El repositorio de CentOS-7.6.1810 - base debería aparecer en la lista.

```
Loaded plugins: fastestmirror
Loading mirror speeds from cached hostfile
 * base: distro.ibiblio.org
 * extras: distro.ibiblio.org
 * updates: ewr.edge.kernel.org
C7.6.1810-base | 3.6 kB 00:00:00
(1/2): C7.6.1810-base/x86 64/qroup qz | 166 kB 00:00:00
(2/2): C7.6.1810-base/x86_64/primary_db | 6.0 MB 00:00:04
repo id and repo name status
C7.6.1810-base/x86_64 CentOS-7.6.1810 - Base 10,019
base/7/x8664 CentOS-7 - Base 10,097
extras/7/x86 64 CentOS-7 - Extras 307
updates/7/x8664 CentOS-7 - Updates 1,010
repolist: 21,433
[root@localhost ~]#
```
Utilice este procedimiento si su sistema operativo es **Rocky Linux 8** o **Rocky Linux 9** para permitir el acceso a los repositorios:

## **Pasos**

1. Suscríbase a los repositorios requeridos:

```
dnf config-manager --set-enabled baseos
```
dnf config-manager --set-enabled appstream

2. Realice una clean operación:

dnf clean all

3. Verifique la lista de repositorios:

dnf repolist

```
[root@localhost ~]# dnf config-manager --set-enabled baseos
[root@localhost ~]# dnf config-manager --set-enabled appstream
[root@localhost ~]# dnf clean all
[root@localhost ~]# dnf repolist
repo id repo name
appstream Rocky Linux 8 - AppStream
baseos Rocky Linux 8 - BaseOS
[root@localhost ~]#
```

```
[root@localhost ~]# dnf config-manager --set-enabled baseos
[root@localhost ~]# dnf config-manager --set-enabled appstream
[root@localhost ~]# dnf clean all
[root@localhost ~]# dnf repolist
repo id repo name
appstream Rocky Linux 9 - AppStream
baseos Rocky Linux 9 - BaseOS
[root@localhost ~]#
```
## **Descargue el paquete de instalación de Mediator**

Descargue el paquete de instalación de Mediator como parte del proceso de instalación.

### **Pasos**

1. Descargue el paquete de instalación del Mediador desde la página Mediador de ONTAP.

["Página de descarga de Mediador ONTAP"](https://mysupport.netapp.com/site/products/all/details/ontap-mediator/downloads-tab)

2. Confirme que el paquete de instalación de Mediator se encuentra en el directorio de trabajo actual:

```
[root@sdot-r730-0003a-d6 ~]# ls ontap-mediator-1.8.0.tgz
```
ontap-mediator-1.8.0.tgz

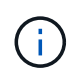

Para las versiones 1.4 y anteriores de Mediator de ONTAP, se denomina al instalador ontap-mediator.

Si se encuentra en una ubicación sin acceso a Internet, debe asegurarse de que el instalador tiene acceso a los paquetes necesarios.

- 3. Si es necesario, mueva el paquete de instalación de Mediator del directorio de descarga al directorio de instalación del host Linux Mediator.
- 4. Descomprima el paquete del instalador:

```
tar xvfz ontap-mediator-1.8.0.tgz
```

```
ontap-mediator-1.8.0/
ontap-mediator-1.8.0/csc-prod-ONTAP-Mediator.pem
ontap-mediator-1.8.0/csc-prod-chain-ONTAP-Mediator.pem
ontap-mediator-1.8.0/tsa-prod-ONTAP-Mediator.pem
ontap-mediator-1.8.0/tsa-prod-chain-ONTAP-Mediator.pem
ontap-mediator-1.8.0/ONTAP-Mediator-production.pub
ontap-mediator-1.8.0/ontap-mediator-1.8.0
ontap-mediator-1.8.0/ontap-mediator-1.8.0.sig.tsr
ontap-mediator-1.8.0/ontap-mediator-1.8.0.tsr
ontap-mediator-1.8.0/ontap-mediator-1.8.0.sig
```
## **Verifique la firma del código del Mediador ONTAP**

Debe verificar la firma del código de Mediador de ONTAP antes de instalar el paquete de instalación de Mediador de ONTAP.

#### **Antes de empezar**

Antes de verificar la firma del código de ONTAP Mediator, el sistema debe cumplir los siguientes requisitos.

- versiones de openssl 1.0.2 a 3.0 para verificación básica
- la versión de openssl 1.1.0 o posterior para las operaciones de la Autoridad de fijación temporal (TSA)
- Acceso público a Internet para verificación OCSP

En el paquete de descarga se incluyen los siguientes archivos:

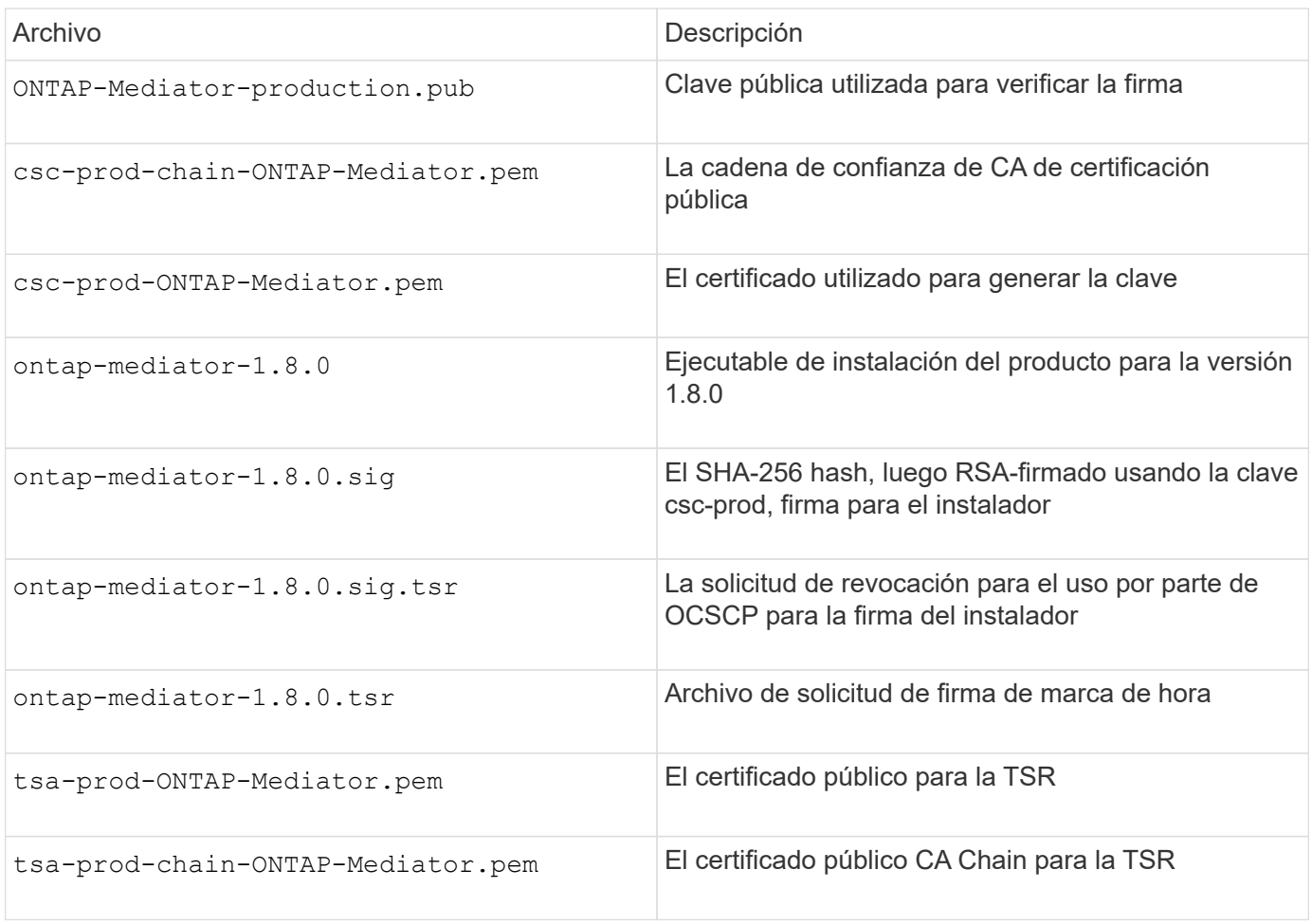

#### **Pasos**

- 1. Realice la comprobación de revocación activada csc-prod-ONTAP-Mediator.pem Mediante el protocolo de estado de certificado en línea (OCSP).
	- a. Busque la URL de OCSP utilizada para registrar el certificado porque los certificados de desarrollador pueden no proporcionar un uri.

openssl x509 -noout -ocsp\_uri -in csc-prod-chain-ONTAP-Mediator.pem

b. Genere una solicitud OCSP para el certificado.

```
openssl ocsp -issuer csc-prod-chain-ONTAP-Mediator.pem -CAfile csc-
prod-chain-ONTAP-Mediator.pem -cert csc-prod-ONTAP-Mediator.pem
-reqout req.der
```
c. Conéctese al administrador de OCSP para enviar la solicitud OCSP:

```
openssl ocsp -issuer csc-prod-chain-ONTAP-Mediator.pem -CAfile csc-
prod-chain-ONTAP-Mediator.pem -cert csc-prod-ONTAP-Mediator.pem -url
${ocsp_uri} -resp_text -respout resp.der -verify_other csc-prod-
chain-ONTAP-Mediator.pem
```
2. Verifique la cadena de confianza del CSC y las fechas de vencimiento con respecto al host local:

openssl verify

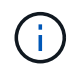

La openss1 La versión de LA RUTA de ACCESO debe ser válida cert.pem (no autofirmado).

```
openssl verify -untrusted csc-prod-chain-ONTAP-Mediator.pem -CApath
${OPENSSLDIR} csc-prod-ONTAP-Mediator.pem # Failure action: The Code-
Signature-Check certificate has expired or is invalid. Download a newer
version of the ONTAP Mediator.
openssl verify -untrusted tsa-prod-chain-ONTAP-Mediator.pem -CApath
${OPENSSLDIR} tsa-prod-ONTAP-Mediator.pem # Failure action: The Time-
Stamp certificate has expired or is invalid. Download a newer version of
the ONTAP Mediator.
```
3. Compruebe el ontap-mediator-1.8.0.sig.tsr y.. ontap-mediator-1.8.0.tsr archivos que utilizan los certificados asociados:

openssl ts -verify

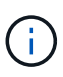

.tsr los archivos contienen la respuesta de marca de tiempo asociada con el instalador y la firma del código. El procesamiento confirma que la Marca de tiempo tiene una firma válida de TSA y que su archivo de entrada no ha cambiado. La verificación se realiza de forma local en su máquina. Independientemente, no hay necesidad de acceder a los servidores TSA.

```
openssl ts -verify -data ontap-mediator-1.8.0.sig -in ontap-mediator-
1.8.0.sig.tsr -CAfile tsa-prod-chain-ONTAP-Mediator.pem -untrusted tsa-
prod-ONTAP-Mediator.pem
openssl ts -verify -data ontap-mediator-1.8.0 -in ontap-mediator-
1.8.0.tsr -CAfile tsa-prod-chain-ONTAP-Mediator.pem -untrusted tsa-prod-
ONTAP-Mediator.pem
```
4. Verificar firmas con respecto a la clave:

```
openssl -dgst -verify
```
openssl dgst -sha256 -verify ONTAP-Mediator-production.pub -signature ontap-mediator-1.8.0.sig ontap-mediator-1.8.0

```
[root@scspa2695423001 ontap-mediator-1.8.0]# pwd
/root/ontap-mediator-1.8.0
[root@scspa2695423001 ontap-mediator-1.8.0]# ls -l
total 63660
-r--r--r-- 1 root root 8582 Feb 19 15:02 csc-prod-chain-ONTAP-
Mediator.pem
-r--r--r-- 1 root root 2373 Feb 19 15:02 csc-prod-ONTAP-
Mediator.pem
-r-xr-xr-- 1 root root 65132818 Feb 20 15:17 ontap-mediator-1.8.0
-rw-r--r-- 1 root root 384 Feb 20 15:17 ontap-mediator-1.8.0.sig
-rw-r--r-- 1 root root 5437 Feb 20 15:17 ontap-mediator-
1.8.0.sig.tsr
-rw-r--r-- 1 root root 5436 Feb 20 15:17 ontap-mediator-1.8.0.tsr
-r--r--r-- 1 root root 625 Feb 19 15:02 ONTAP-Mediator-
production.pub
-r--r--r-- 1 root root 3323 Feb 19 15:02 tsa-prod-chain-ONTAP-
Mediator.pem
-r--r--r-- 1 root root 1740 Feb 19 15:02 tsa-prod-ONTAP-
Mediator.pem
[root@scspa2695423001 ontap-mediator-1.8.0]#
[root@scspa2695423001 ontap-mediator-1.8.0]#
/root/verify_ontap_mediator_signatures.sh
++ openssl version -d
++ cut -d '"' -f2
+ OPENSSLDIR=/etc/pki/tls
+ openssl version
OpenSSL 1.1.1k FIPS 25 Mar 2021
++ openssl x509 -noout -ocsp_uri -in csc-prod-chain-ONTAP-Mediator.pem
+ ocsp_uri=http://ocsp.entrust.net
+ echo http://ocsp.entrust.net
http://ocsp.entrust.net
+ openssl ocsp -issuer csc-prod-chain-ONTAP-Mediator.pem -CAfile csc-
prod-chain-ONTAP-Mediator.pem -cert csc-prod-ONTAP-Mediator.pem -reqout
req.der
+ openssl ocsp -issuer csc-prod-chain-ONTAP-Mediator.pem -CAfile csc-
prod-chain-ONTAP-Mediator.pem -cert csc-prod-ONTAP-Mediator.pem -url
http://ocsp.entrust.net -resp text -respout resp.der -verify other csc-
prod-chain-ONTAP-Mediator.pem
OCSP Response Data:
      OCSP Response Status: successful (0x0)
      Response Type: Basic OCSP Response
     Version: 1 (0x0)
    Responder Id: C = US, O = "Entrust, Inc.", CN = Entrust Extended
Validation Code Signing CA - EVCS2
```

```
  Produced At: Feb 28 05:01:00 2023 GMT
      Responses:
      Certificate ID:
        Hash Algorithm: sha1
        Issuer Name Hash: 69FA640329AB84E27220FE0927647B8194B91F2A
        Issuer Key Hash: CE894F8251AA15A28462CA312361D261FBF8FE78
        Serial Number: 511A542B57522AEB7295A640DC6200E5
      Cert Status: good
      This Update: Feb 28 05:00:00 2023 GMT
      Next Update: Mar 4 04:59:59 2023 GMT
      Signature Algorithm: sha512WithRSAEncryption
           3c:1d:49:b0:93:62:37:3e:c7:38:e3:9f:9f:62:82:73:ed:f4:
           ea:00:6b:f1:01:cd:79:57:92:f1:9d:5d:85:9b:60:59:f8:6c:
           e6:f4:50:51:f3:4c:8a:51:dd:50:68:16:8f:20:24:7e:39:b0:
           44:94:8d:b0:61:da:b9:08:36:74:2d:44:55:62:fb:92:be:4a:
           e7:6c:8c:49:dd:0c:fd:d8:ce:20:08:0d:0f:5a:29:a3:19:03:
           9f:d3:df:41:f4:89:0f:73:18:3f:ac:bb:a7:a3:96:7d:c5:70:
           4c:57:cd:17:17:c6:8a:60:d1:37:c9:2d:81:07:2a:d7:a6:02:
           ee:ce:88:16:22:db:e3:43:64:1e:9b:0d:4d:31:66:fa:ab:a5:
           52:99:94:4a:4a:d0:52:c5:34:f5:18:c7:15:5b:ce:74:c2:fc:
           61:ea:55:aa:f1:2f:82:a3:6a:95:8d:7e:2b:38:49:4f:bf:b1:
           68:7b:1b:24:8b:1f:4d:c5:77:f0:71:af:9c:34:c8:7a:82:50:
           09:a2:19:6e:c6:30:4f:da:a2:79:08:f9:d0:ff:85:d9:2a:84:
           cf:0c:aa:75:8f:72:c9:a7:a2:83:e8:8b:cf:ed:0c:69:75:b6:
           2a:7b:6b:58:99:01:d8:34:ad:e1:89:25:27:1b:fa:d9:6d:32:
           97:3a:0b:0a:8e:a3:9e:e3:f4:e0:d6:1a:c9:b5:14:8c:3e:54:
           3b:37:17:1a:93:44:84:8b:4a:87:97:1e:76:43:3e:d3:ec:8b:
           7e:56:4a:3f:01:31:c0:e5:58:fb:50:ce:6f:b1:e7:35:f9:b7:
           a3:ef:6b:3b:21:95:37:a6:5b:8f:f0:15:18:36:65:89:a1:9c:
           9b:69:00:b4:b1:65:6a:bc:11:2d:d4:9b:b4:97:cc:cb:7a:0c:
           16:11:c1:75:58:7e:13:ab:56:3c:3f:93:5b:95:24:c6:54:52:
           1f:86:a9:16:ce:d9:ea:8b:3a:f3:4f:c4:8f:ad:de:e8:3e:3c:
           d2:51:51:ad:33:7f:d8:c5:33:24:26:f1:2d:9d:0e:9f:55:d0:
           68:bf:af:bd:68:4a:40:08:bc:92:a0:62:54:7d:16:7b:36:29:
           15:b1:cd:58:8e:fb:4a:f2:3e:94:8b:fe:56:95:cc:24:32:af:
           5f:71:99:18:ed:0c:64:94:f7:54:48:87:48:d0:6d:b3:42:04:
           96:03:73:a2:8e:8a:6a:b2:af:ee:56:19:a1:c6:35:12:59:ad:
           19:6a:fe:e0:f1:27:cc:96:4e:f0:4f:fb:6a:bd:ce:05:2c:aa:
           79:7c:df:02:5c:ca:53:7d:60:12:88:7c:ce:15:c7:d4:02:27:
           c1:ab:cf:71:30:1e:14:ba
WARNING: no nonce in response
Response verify OK
csc-prod-ONTAP-Mediator.pem: good
          This Update: Feb 28 05:00:00 2023 GMT
          Next Update: Mar 4 04:59:59 2023 GMT
```

```
+ openssl verify -untrusted csc-prod-chain-ONTAP-Mediator.pem -CApath
/etc/pki/tls csc-prod-ONTAP-Mediator.pem
csc-prod-ONTAP-Mediator.pem: OK
+ openssl verify -untrusted tsa-prod-chain-ONTAP-Mediator.pem -CApath
/etc/pki/tls tsa-prod-ONTAP-Mediator.pem
tsa-prod-ONTAP-Mediator.pem: OK
+ openssl ts -verify -data ontap-mediator-1.8.0.sig -in ontap-mediator-
1.8.0.sig.tsr -CAfile tsa-prod-chain-ONTAP-Mediator.pem -untrusted tsa-
prod-ONTAP-Mediator.pem
Using configuration from /etc/pki/tls/openssl.cnf
Verification: OK
+ openssl ts -verify -data ontap-mediator-1.8.0 -in ontap-mediator-
1.8.0.tsr -CAfile tsa-prod-chain-ONTAP-Mediator.pem -untrusted tsa-
prod-ONTAP-Mediator.pem
Using configuration from /etc/pki/tls/openssl.cnf
Verification: OK
+ openssl dgst -sha256 -verify ONTAP-Mediator-production.pub -signature
ontap-mediator-1.8.0.sig ontap-mediator-1.8.0
Verified OK
[root@scspa2695423001 ontap-mediator-1.8.0]#
```
## **Instale el paquete de instalación del Mediador ONTAP**

Para instalar el servicio ONTAP Mediator, debe obtener el paquete de instalación y ejecutar el instalador en el host.

#### **Pasos**

1. Ejecute el instalador y responda a las indicaciones según sea necesario:

```
./ontap-mediator-1.8.0/ontap-mediator-1.8.0 -y
```
[root@scs000099753 ~]# ./ontap-mediator-1.8.0/ontap-mediator-1.8.0 -y

El proceso de instalación permite crear las cuentas necesarias e instalar los paquetes necesarios. Si tiene instalada una versión anterior de Mediator en el host, se le pedirá que confirme que desea actualizar.

- 2. A partir de ONTAP Mediator 1.4, el mecanismo de arranque seguro está activado en los sistemas UEFI. Cuando Secure Boot está activado, debe realizar pasos adicionales para registrar la clave de seguridad después de la instalación:
	- Siga las instrucciones del archivo README para firmar el módulo del núcleo SCST.:

/opt/netapp/lib/ontap\_mediator/ontap\_mediator/SCST\_mod\_keys/README.modulesigning

◦ Localice las claves que desee:

## /opt/netapp/lib/ontap\_mediator/ontap\_mediator/SCST\_mod\_keys

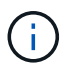

Después de la instalación, los archivos README y la ubicación de la clave también se proporcionan en la salida del sistema.

```
[root@sdot-r730-0003a-d6 ~]# ontap-mediator-1.8.0/ontap-mediator-1.8.0
-yONTAP Mediator: Self Extracting Installer
+ Extracting the ONTAP Mediator installation/upgrade archive
+ Performing the ONTAP Mediator run-time code signature check
     Using openssl from the path: /usr/bin/openssl configured for
CApath:/etc/pki/tls
Error querying OCSP responder
     WARNING: The OCSP check failed while attempting to test the Code-
Signature-Check certificate
 SKIPPING: Code signature check, manual override due to lack of OCSP
response
+ Unpacking the ONTAP Mediator installer
ONTAP Mediator requires two user accounts. One for the service
(netapp), and one for use by ONTAP to the mediator API (mediatoradmin).
Using default account names: netapp + mediatoradmin
Enter ONTAP Mediator user account (mediatoradmin) password:
Re-Enter ONTAP Mediator user account (mediatoradmin) password:
+ Checking if SELinux is in enforcing mode
The installer will change the SELinux context type of
/opt/netapp/lib/ontap_mediator/pyenv/bin/uwsgi from type 'lib_t' to
'bin_t'.
+ Checking for default Linux firewall
success
success
success
###############################################################
Preparing for installation of ONTAP Mediator packages.
+ Installing required packages.
```

```
Updating Subscription Management repositories.
Unable to read consumer identity
This system is not registered with an entitlement server. You can use
subscription-manager to register.
Last metadata expiration check: 272 days, 23:59:05 ago on Thu 07 Sep
2023 11:37:05 AM EDT.
Package openssl-1:1.1.1k-9.el8_7.x86_64 is already installed.
Package libselinux-utils-2.9-8.el8.x86 64 is already installed.
Package perl-Data-Dumper-2.167-399.el8.x86 64 is already installed.
Package bzip2-1.0.6-26.el8.x86 64 is already installed.
Package efibootmgr-16-1.el8.x86 64 is already installed.
Package mokutil-1:0.3.0-12.el8.x86 64 is already installed.
Package python3-pip-9.0.3-23.el8.noarch is already installed.
Package policycoreutils-python-utils-2.9-24.el8.noarch is already
installed.
Dependencies resolved.
=======================================================================
=======================================================================
=======================================================================
=======================================
 Package
Architecture Version
Repository Size
=======================================================================
=======================================================================
=======================================================================
=======================================
Installing:
 elfutils-libelf-devel
x86_64 0.189-3.el8
Local-BaseOS 62 k
 gcc
x86_64 8.5.0-20.el8
Local-AppStream 23 M
 kernel-devel
x86_64 4.18.0-513.el8
Local-BaseOS 24 M
 make
x86 64 1:4.2.1-11.el8
Local-BaseOS 498 k
 openssl-devel
x86_64 1:1.1.1k-9.el8_7
Local-BaseOS 2.3 M
 patch
```
x86 64 2.7.6-11.el8 Local-BaseOS 138 k perl-ExtUtils-MakeMaker noarch 1:7.34-1.el8 Local-AppStream 301 k python39 x86 64 3.9.17-2.module+el8.9.0+19644+d68f775d Local-AppStream 34 k python39-devel x86 64 3.9.17-2.module+el8.9.0+19644+d68f775d Local-AppStream 229 k redhat-lsb-core x86 64 4.1-47.el8 Local-AppStream 45 k Installing dependencies: annobin x86 64 11.13-2.el8 Local-AppStream 972 k cpp x86\_64 8.5.0-20.el8 Local-AppStream 10 M dwz x86\_64 0.12-10.el8 Local-AppStream 109 k efi-srpm-macros noarch 3-3.el8 Local-AppStream 22 k gcc-plugin-annobin x86\_64 8.5.0-20.el8 Local-AppStream 36 k ghc-srpm-macros noarch 1.4.2-7.el8 Local-AppStream 9.4 k glibc-devel x86\_64 2.28-236.el8 Local-BaseOS 84 k glibc-headers x86\_64 2.28-236.el8 Local-BaseOS 489 k go-srpm-macros noarch 2-17.el8 Local-AppStream 13 k isl x86\_64 0.16.1-6.el8

Local-AppStream 841 k kernel-headers x86 64 4.18.0-513.el8 Local-BaseOS 11 M keyutils-libs-devel x86\_64 1.5.10-9.el8 Local-BaseOS 48 k krb5-devel x86\_64 1.18.2-25.el8\_8 Local-BaseOS 562 k libcom\_err-devel x86 64 1.45.6-5.el8 Local-BaseOS 39 k libkadm5 x86\_64 1.18.2-25.el8\_8 Local-BaseOS 188 k libselinux-devel x86\_64 2.9-8.el8 Local-BaseOS 200 k libsepol-devel x86\_64 2.9-3.el8 Local-BaseOS 87 k libverto-devel x86\_64 0.3.2-2.el8 Local-BaseOS 18 k libxcrypt-devel x86 64 4.1.1-6.el8 Local-BaseOS 25 k libzstd-devel x86 64 1.4.4-1.el8 Local-BaseOS 44 k m4 x86 64 1.4.18-7.el8 Local-BaseOS 223 k mailx x86\_64 12.5-29.el8 Local-BaseOS 257 k ncurses-compat-libs x86\_64 6.1-10.20180224.el8 Local-BaseOS 329 k ocaml-srpm-macros noarch 5-4.el8 Local-AppStream 9.5 k openblas-srpm-macros noarch 2-2.el8 Local-AppStream 8.0 k

 pcre2-devel x86\_64 10.32-3.el8\_6 Local-BaseOS 605 k pcre2-utf16 x86\_64 10.32-3.el8\_6 Local-BaseOS 229 k pcre2-utf32 x86\_64 10.32-3.el8\_6 Local-BaseOS 220 k perl-CPAN-Meta-YAML noarch 0.018-397.el8 Local-AppStream 34 k perl-ExtUtils-Command noarch 1:7.34-1.el8 Local-AppStream 19 k perl-ExtUtils-Install noarch 2.14-4.el8 Local-AppStream 46 k perl-ExtUtils-Manifest noarch 1.70-395.el8 Local-AppStream 37 k perl-ExtUtils-ParseXS noarch 1:3.35-2.el8 Local-AppStream 83 k perl-JSON-PP noarch 1:2.97.001-3.el8 Local-AppStream 68 k perl-Test-Harness noarch 1:3.42-1.el8 Local-AppStream 279 k perl-devel x86 64 4:5.26.3-422.el8 Local-AppStream 600 k perl-srpm-macros noarch 1-25.el8 Local-AppStream 11 k perl-version x86 64 6:0.99.24-1.el8 Local-AppStream 67 k postfix x86\_64 2:3.5.8-7.el8 Local-BaseOS 1.5 M python-rpm-macros noarch 3-45.el8 Local-AppStream 16 k python-srpm-macros

noarch 3-45.el8 Local-AppStream 16 k python3-pyparsing noarch 2.1.10-7.el8 Local-BaseOS 142 k python3-rpm-macros noarch 3-45.el8 Local-AppStream 15 k python39-libs x86 64 3.9.17-2.module+el8.9.0+19644+d68f775d Local-AppStream 8.2 M python39-pip-wheel noarch 20.2.4- 8.module+el8.9.0+19644+d68f775d Local-AppStream 1.1 M python39-setuptools-wheel noarch 50.3.2- 4.module+el8.9.0+19644+d68f775d Local-AppStream 497 k qt5-srpm-macros noarch 5.15.3-1.el8 Local-AppStream 11 k redhat-lsb-submod-security x86 64 4.1-47.el8 Local-AppStream 22 k redhat-rpm-config noarch 131-1.el8 Local-AppStream 91 k rust-srpm-macros noarch 5-2.el8 Local-AppStream 9.3 k spax x86 64 1.5.3-13.el8 Local-BaseOS 217 k systemtap-sdt-devel x86 64 4.9-3.el8 Local-AppStream 88 k zlib-devel x86\_64 1.2.11-25.el8 Local-BaseOS 59 k Installing weak dependencies: bison x86 64 3.0.4-10.el8 Local-AppStream 688 k flex

x86 64 2.6.1-9.el8 Local-AppStream 320 k perl-CPAN-Meta noarch 2.150010-396.el8 Local-AppStream 191 k perl-CPAN-Meta-Requirements noarch 2.140-396.el8 Local-AppStream 37 k perl-Encode-Locale noarch 1.05- 10.module+el8.3.0+6498+9eecfe51 Local-AppStream 22 k perl-Time-HiRes x86\_64 4:1.9758-2.el8 Local-AppStream 61 k python39-pip noarch 20.2.4- 8.module+el8.9.0+19644+d68f775d Local-AppStream 1.9 M python39-setuptools noarch 50.3.2- 4.module+el8.9.0+19644+d68f775d Local-AppStream 871 k Enabling module streams: python39 3.9 Transaction Summary ======================================================================= ======================================================================= ======================================================================= ======================================= Install 71 Packages Total size: 95 M Installed size: 224 M Is this ok [y/N]: y Downloading Packages: Red Hat Enterprise Linux 9 - BaseOS 45 kB/s | 5.0 kB 00:00 Importing GPG key 0xFD431D51: Userid : "Red Hat, Inc. (release key 2) <security@redhat.com>" Fingerprint: 567E 347A D004 4ADE 55BA 8A5F 199E 2F91 FD43 1D51 From : /etc/pki/rpm-gpg/RPM-GPG-KEY-redhat-release Is this ok [y/N]: y Key imported successfully

```
Importing GPG key 0xD4082792:
 Userid : "Red Hat, Inc. (auxiliary key) <security@redhat.com>"
 Fingerprint: 6A6A A7C9 7C88 90AE C6AE BFE2 F76F 66C3 D408 2792
 From : /etc/pki/rpm-gpg/RPM-GPG-KEY-redhat-release
Is this ok [y/N]: y
Key imported successfully
Running transaction check
Transaction check succeeded.
Running transaction test
Transaction test succeeded.
Running transaction
 Preparing :
1/1
   Installing : python-srpm-macros-3-45.el8.noarch
1/71
   Installing : perl-version-6:0.99.24-1.el8.x86_64
2/71
 Installing : m4-1.4.18-7.el8.x86 64
3/71
   Running scriptlet: m4-1.4.18-7.el8.x86_64
3/71
   Installing : perl-CPAN-Meta-Requirements-2.140-396.el8.noarch
4/71
   Installing : python-rpm-macros-3-45.el8.noarch
5/71
   Installing : python3-rpm-macros-3-45.el8.noarch
6/71
   Installing : perl-Time-HiRes-4:1.9758-2.el8.x86_64
7/71
   Installing : perl-JSON-PP-1:2.97.001-3.el8.noarch
8/71
   Installing : perl-ExtUtils-ParseXS-1:3.35-2.el8.noarch
9/71
   Installing : zlib-devel-1.2.11-25.el8.x86_64
10/71
   Installing : make-1:4.2.1-11.el8.x86_64
11/71
 Running scriptlet: make-1:4.2.1-11.el8.x86 64
11/71
   Installing : perl-Test-Harness-1:3.42-1.el8.noarch
12/71
   Installing : bison-3.0.4-10.el8.x86_64
13/71
 Running scriptlet: bison-3.0.4-10.el8.x86 64
13/71
   Installing : flex-2.6.1-9.el8.x86_64
```

```
14/71
    Running scriptlet: flex-2.6.1-9.el8.x86_64
14/71
   Installing : rust-srpm-macros-5-2.el8.noarch
15/71
 Installing : redhat-lsb-submod-security-4.1-47.el8.x86 64
16/71
   Installing : qt5-srpm-macros-5.15.3-1.el8.noarch
17/71
   Installing : python39-setuptools-wheel-50.3.2-
4.module+el8.9.0+19644+d68f775d.noarch
18/71
   Installing : python39-pip-wheel-20.2.4-
8.module+el8.9.0+19644+d68f775d.noarch
19/71
   Installing : python39-libs-3.9.17-
2.module+el8.9.0+19644+d68f775d.x86_64
20/71
   Installing : python39-3.9.17-
2.module+el8.9.0+19644+d68f775d.x86_64
21/71
   Running scriptlet: python39-3.9.17-
2.module+el8.9.0+19644+d68f775d.x86_64
21/71
    Installing : python39-setuptools-50.3.2-
4.module+el8.9.0+19644+d68f775d.noarch
22/71
   Running scriptlet: python39-setuptools-50.3.2-
4.module+el8.9.0+19644+d68f775d.noarch
22/71
   Installing : python39-pip-20.2.4-
8.module+el8.9.0+19644+d68f775d.noarch
23/71
   Running scriptlet: python39-pip-20.2.4-
8.module+el8.9.0+19644+d68f775d.noarch
23/71
   Installing : perl-srpm-macros-1-25.el8.noarch
24/71
   Installing : perl-ExtUtils-Manifest-1.70-395.el8.noarch
25/71
    Installing : perl-ExtUtils-Command-1:7.34-1.el8.noarch
26/71
    Installing : perl-Encode-Locale-1.05-
10.module+el8.3.0+6498+9eecfe51.noarch
27/71
   Installing : perl-CPAN-Meta-YAML-0.018-397.el8.noarch
```
28/71 Installing : perl-CPAN-Meta-2.150010-396.el8.noarch 29/71 Installing : openblas-srpm-macros-2-2.el8.noarch 30/71 Installing : ocaml-srpm-macros-5-4.el8.noarch 31/71 Installing : isl-0.16.1-6.el8.x86 64 32/71 Running scriptlet: isl-0.16.1-6.el8.x86\_64 32/71 Installing : go-srpm-macros-2-17.el8.noarch 33/71 Installing : ghc-srpm-macros-1.4.2-7.el8.noarch 34/71 Installing : efi-srpm-macros-3-3.el8.noarch 35/71 Installing : dwz-0.12-10.el8.x86 64 36/71 Installing : cpp-8.5.0-20.el8.x86\_64 37/71 Running scriptlet: cpp-8.5.0-20.el8.x86 64 37/71 Installing : spax-1.5.3-13.el8.x86\_64 38/71 Running scriptlet: spax-1.5.3-13.el8.x86 64 38/71 Installing : python3-pyparsing-2.1.10-7.el8.noarch 39/71 Installing : systemtap-sdt-devel-4.9-3.el8.x86 64 40/71 Running scriptlet: postfix-2:3.5.8-7.el8.x86\_64 41/71 Installing : postfix-2:3.5.8-7.el8.x86\_64 41/71 Running scriptlet: postfix-2:3.5.8-7.el8.x86\_64 41/71 Installing : pcre2-utf32-10.32-3.el8\_6.x86\_64 42/71 Installing : pcre2-utf16-10.32-3.el8 6.x86 64 43/71 Installing : pcre2-devel-10.32-3.el8\_6.x86\_64 44/71 Installing : patch-2.7.6-11.el8.x86\_64 45/71 Installing : ncurses-compat-libs-6.1-10.20180224.el8.x86 64

46/71 Installing : mailx-12.5-29.el8.x86 64 47/71 Installing : libzstd-devel-1.4.4-1.el8.x86 64 48/71 Installing : elfutils-libelf-devel-0.189-3.el8.x86 64 49/71 Installing : libverto-devel-0.3.2-2.el8.x86 64 50/71 Installing : libsepol-devel-2.9-3.el8.x86 64 51/71 Installing : libselinux-devel-2.9-8.el8.x86 64 52/71 Installing : libkadm5-1.18.2-25.el8\_8.x86\_64 53/71 Installing : libcom err-devel-1.45.6-5.el8.x86 64 54/71 Installing : keyutils-libs-devel-1.5.10-9.el8.x86 64 55/71 Installing : krb5-devel-1.18.2-25.el8\_8.x86\_64 56/71 Installing : openssl-devel-1:1.1.1k-9.el8\_7.x86\_64 57/71 Installing : kernel-headers-4.18.0-513.el8.x86 64 58/71 Running scriptlet: glibc-headers-2.28-236.el8.x86\_64 59/71 Installing : glibc-headers-2.28-236.el8.x86 64 59/71 Installing : libxcrypt-devel-4.1.1-6.el8.x86 64 60/71 Installing : glibc-devel-2.28-236.el8.x86\_64 61/71 Running scriptlet: glibc-devel-2.28-236.el8.x86\_64 61/71 Installing : gcc-8.5.0-20.el8.x86 64 62/71 Running scriptlet: gcc-8.5.0-20.el8.x86 64 62/71 Installing : annobin-11.13-2.el8.x86 64 63/71 Installing : gcc-plugin-annobin-8.5.0-20.el8.x86 64 64/71 Installing : redhat-rpm-config-131-1.el8.noarch 65/71 Running scriptlet: redhat-rpm-config-131-1.el8.noarch

65/71 Installing : perl-ExtUtils-Install-2.14-4.el8.noarch 66/71 Installing : perl-devel-4:5.26.3-422.el8.x86\_64 67/71 Installing : perl-ExtUtils-MakeMaker-1:7.34-1.el8.noarch 68/71 Installing : kernel-devel-4.18.0-513.el8.x86\_64 69/71 Running scriptlet: kernel-devel-4.18.0-513.el8.x86\_64 69/71 Installing : redhat-1sb-core-4.1-47.el8.x86 64 70/71 Installing : python39-devel-3.9.17- 2.module+el8.9.0+19644+d68f775d.x86\_64 71/71 Running scriptlet: python39-devel-3.9.17- 2.module+el8.9.0+19644+d68f775d.x86\_64 71/71 Verifying : elfutils-libelf-devel-0.189-3.el8.x86\_64 1/71 Verifying : glibc-devel-2.28-236.el8.x86\_64 2/71 Verifying : glibc-headers-2.28-236.el8.x86 64 3/71 Verifying : kernel-devel-4.18.0-513.el8.x86\_64 4/71 Verifying : kernel-headers-4.18.0-513.el8.x86\_64 5/71 Verifying : keyutils-libs-devel-1.5.10-9.el8.x86 64 6/71 Verifying : krb5-devel-1.18.2-25.el8 8.x86 64 7/71 Verifying : libcom err-devel-1.45.6-5.el8.x86\_64 8/71 Verifying : libkadm5-1.18.2-25.el8 8.x86 64 9/71 Verifying : libselinux-devel-2.9-8.el8.x86 64 10/71 Verifying : libsepol-devel-2.9-3.el8.x86 64 11/71 Verifying : libverto-devel-0.3.2-2.el8.x86 64 12/71 Verifying : libxcrypt-devel-4.1.1-6.el8.x86 64 13/71 Verifying : libzstd-devel-1.4.4-1.el8.x86 64

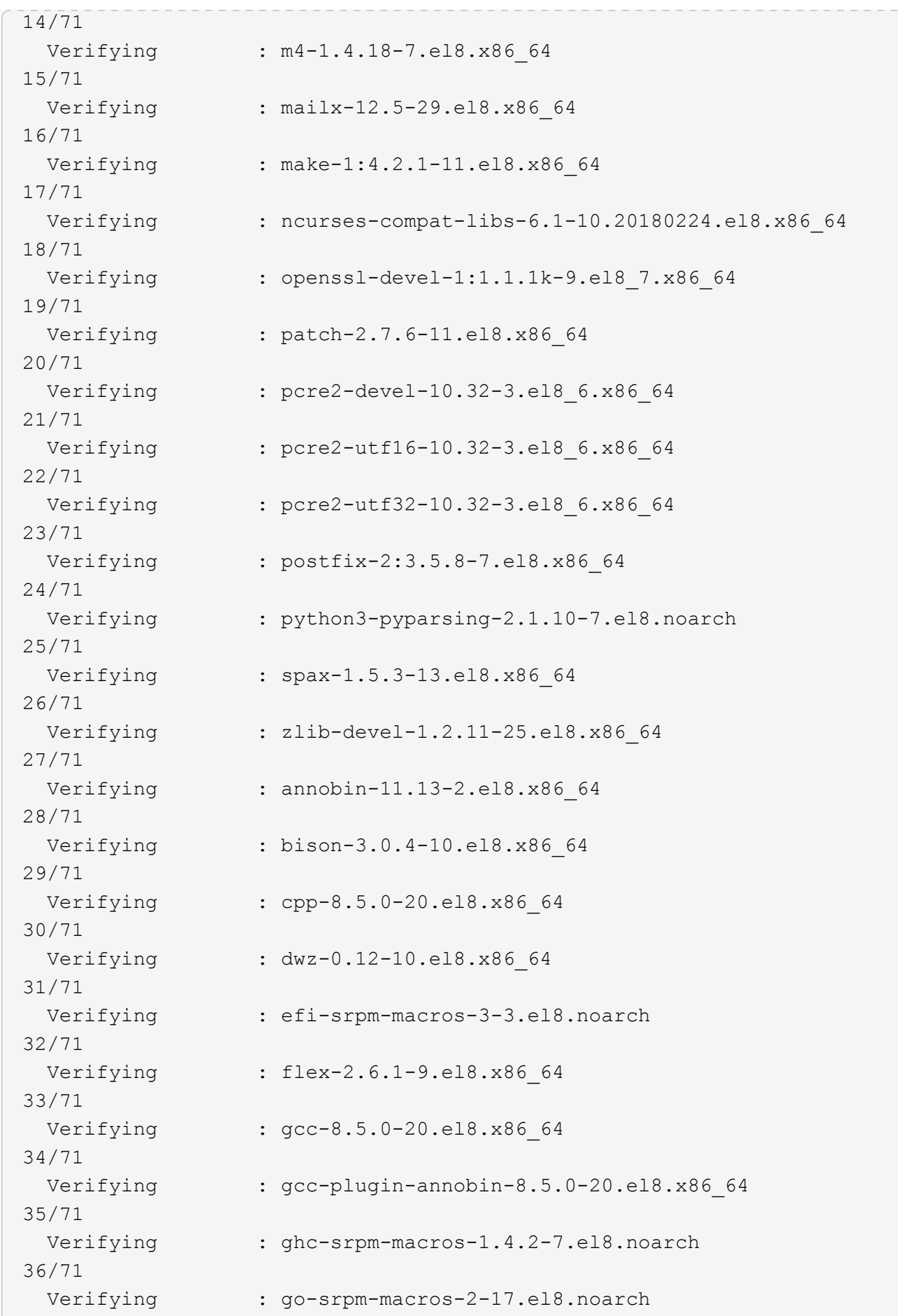

37/71 Verifying : isl-0.16.1-6.el8.x86 64 38/71 Verifying : ocaml-srpm-macros-5-4.el8.noarch 39/71 Verifying : openblas-srpm-macros-2-2.el8.noarch 40/71 Verifying : perl-CPAN-Meta-2.150010-396.el8.noarch 41/71 Verifying : perl-CPAN-Meta-Requirements-2.140-396.el8.noarch 42/71 Verifying : perl-CPAN-Meta-YAML-0.018-397.el8.noarch 43/71 Verifying : perl-Encode-Locale-1.05- 10.module+el8.3.0+6498+9eecfe51.noarch 44/71 Verifying : perl-ExtUtils-Command-1:7.34-1.el8.noarch 45/71 Verifying : perl-ExtUtils-Install-2.14-4.el8.noarch 46/71 Verifying : perl-ExtUtils-MakeMaker-1:7.34-1.el8.noarch 47/71 Verifying : perl-ExtUtils-Manifest-1.70-395.el8.noarch 48/71 Verifying : perl-ExtUtils-ParseXS-1:3.35-2.el8.noarch 49/71 Verifying : perl-JSON-PP-1:2.97.001-3.el8.noarch 50/71 Verifying : perl-Test-Harness-1:3.42-1.el8.noarch 51/71 Verifying : perl-Time-HiRes-4:1.9758-2.el8.x86\_64 52/71 Verifying : perl-devel-4:5.26.3-422.el8.x86\_64 53/71 Verifying : perl-srpm-macros-1-25.el8.noarch 54/71 Verifying : perl-version-6:0.99.24-1.el8.x86\_64 55/71 Verifying : python-rpm-macros-3-45.el8.noarch 56/71 Verifying : python-srpm-macros-3-45.el8.noarch 57/71 Verifying : python3-rpm-macros-3-45.el8.noarch 58/71 Verifying : python39-3.9.17-2.module+el8.9.0+19644+d68f775d.x86\_64

```
59/71
 Verifying : python39-devel-3.9.17-
2.module+el8.9.0+19644+d68f775d.x86_64
60/71
 Verifying : python39-libs-3.9.17-
2.module+el8.9.0+19644+d68f775d.x86_64
61/71
   Verifying : python39-pip-20.2.4-
8.module+el8.9.0+19644+d68f775d.noarch
62/71
   Verifying : python39-pip-wheel-20.2.4-
8.module+el8.9.0+19644+d68f775d.noarch
63/71
   Verifying : python39-setuptools-50.3.2-
4.module+el8.9.0+19644+d68f775d.noarch
64/71
   Verifying : python39-setuptools-wheel-50.3.2-
4.module+el8.9.0+19644+d68f775d.noarch
65/71
 Verifying : qt5-srpm-macros-5.15.3-1.el8.noarch
66/71
Verifying : redhat-1sb-core-4.1-47.el8.x86 64
67/71
 Verifying : redhat-lsb-submod-security-4.1-47.el8.x86 64
68/71
   Verifying : redhat-rpm-config-131-1.el8.noarch
69/71
 Verifying : rust-srpm-macros-5-2.el8.noarch
70/71
   Verifying : systemtap-sdt-devel-4.9-3.el8.x86_64
71/71
Installed products updated.
Installed:
    annobin-11.13-2.el8.x86_64
bison-3.0.4-10.el8.x86_64
cpp-8.5.0-20.el8.x86_64
   dwz-0.12-10.el8.x86_64
efi-srpm-macros-3-3.el8.noarch
elfutils-libelf-devel-0.189-3.el8.x86_64
   flex-2.6.1-9.el8.x86_64
gcc-8.5.0-20.el8.x86_64
gcc-plugin-annobin-8.5.0-20.el8.x86_64
    ghc-srpm-macros-1.4.2-7.el8.noarch
glibc-devel-2.28-236.el8.x86_64
glibc-headers-2.28-236.el8.x86_64
```

```
  go-srpm-macros-2-17.el8.noarch
isl-0.16.1-6.el8.x86_64
kernel-devel-4.18.0-513.el8.x86_64
    kernel-headers-4.18.0-513.el8.x86_64
keyutils-libs-devel-1.5.10-9.el8.x86_64
krb5-devel-1.18.2-25.el8_8.x86_64
    libcom_err-devel-1.45.6-5.el8.x86_64
libkadm5-1.18.2-25.el8_8.x86_64
libselinux-devel-2.9-8.el8.x86_64
    libsepol-devel-2.9-3.el8.x86_64
libverto-devel-0.3.2-2.el8.x86_64
libxcrypt-devel-4.1.1-6.el8.x86_64
    libzstd-devel-1.4.4-1.el8.x86_64
m4-1.4.18-7.el8.x86_64
mailx-12.5-29.el8.x86_64
    make-1:4.2.1-11.el8.x86_64
ncurses-compat-libs-6.1-10.20180224.el8.x86_64
ocaml-srpm-macros-5-4.el8.noarch
    openblas-srpm-macros-2-2.el8.noarch
openssl-devel-1:1.1.1k-9.el8_7.x86_64
patch-2.7.6-11.el8.x86_64
    pcre2-devel-10.32-3.el8_6.x86_64
pcre2-utf16-10.32-3.el8_6.x86_64
pcre2-utf32-10.32-3.el8_6.x86_64
    perl-CPAN-Meta-2.150010-396.el8.noarch
perl-CPAN-Meta-Requirements-2.140-396.el8.noarch
perl-CPAN-Meta-YAML-0.018-397.el8.noarch
    perl-Encode-Locale-1.05-10.module+el8.3.0+6498+9eecfe51.noarch
perl-ExtUtils-Command-1:7.34-1.el8.noarch
perl-ExtUtils-Install-2.14-4.el8.noarch
    perl-ExtUtils-MakeMaker-1:7.34-1.el8.noarch
perl-ExtUtils-Manifest-1.70-395.el8.noarch
perl-ExtUtils-ParseXS-1:3.35-2.el8.noarch
    perl-JSON-PP-1:2.97.001-3.el8.noarch
perl-Test-Harness-1:3.42-1.el8.noarch
perl-Time-HiRes-4:1.9758-2.el8.x86_64
    perl-devel-4:5.26.3-422.el8.x86_64
perl-srpm-macros-1-25.el8.noarch
perl-version-6:0.99.24-1.el8.x86_64
    postfix-2:3.5.8-7.el8.x86_64
python-rpm-macros-3-45.el8.noarch
python-srpm-macros-3-45.el8.noarch
    python3-pyparsing-2.1.10-7.el8.noarch
python3-rpm-macros-3-45.el8.noarch
python39-3.9.17-2.module+el8.9.0+19644+d68f775d.x86_64
    python39-devel-3.9.17-2.module+el8.9.0+19644+d68f775d.x86_64
```

```
python39-libs-3.9.17-2.module+el8.9.0+19644+d68f775d.x86_64
python39-pip-20.2.4-8.module+el8.9.0+19644+d68f775d.noarch
    python39-pip-wheel-20.2.4-8.module+el8.9.0+19644+d68f775d.noarch
python39-setuptools-50.3.2-4.module+el8.9.0+19644+d68f775d.noarch
python39-setuptools-wheel-50.3.2-4.module+el8.9.0+19644+d68f775d.noarch
    qt5-srpm-macros-5.15.3-1.el8.noarch
redhat-lsb-core-4.1-47.el8.x86_64
redhat-lsb-submod-security-4.1-47.el8.x86_64
    redhat-rpm-config-131-1.el8.noarch
rust-srpm-macros-5-2.el8.noarch
spax-1.5.3-13.el8.x86_64
   systemtap-sdt-devel-4.9-3.el8.x86_64
zlib-devel-1.2.11-25.el8.x86_64
Complete!
OS package installations finished
+ Installing ONTAP Mediator. (Log: /root/ontap mediator.MRjxkr/ontap-
mediator-1.8.0/ontap-mediator-1.8.0/install_20240606113556.log)
      This step will take several minutes. Use the log file to view
progress.
      Sudoer config verified
      ONTAP Mediator rsyslog and logging rotation enabled
+ Install successful. (Moving log to
/opt/netapp/lib/ontap_mediator/log/install_20240606113556.log)
+ WARNING: This system supports UEFI
             Secure Boot (SB) is currently disabled on this system.
             If SB is enabled in the future, SCST will not work unless
the following action is taken:
             Using the keys in
/opt/netapp/lib/ontap_mediator/ontap_mediator/SCST_mod_keys follow
             instructions in
/opt/netapp/lib/ontap_mediator/ontap_mediator/SCST_mod_keys/README.modu
le-signing
             to sign the SCST kernel module. Note that reboot will be
needed.
       SCST will not start automatically when Secure Boot is enabled and
not configured properly.
+ Note: ONTAP Mediator generated a self-signed server certificate for
temporary use on
      this host. If the DNS name or IP address for the host is changed,
the certificate
      will no longer be valid. The default certificates should be
replaced with secure
      trusted certificates signed by a known certificate authority prior
to use for production.
```

```
For more information, see /opt/netapp/lib/ontap_mediator/README
+ Note: ONTAP Mediator uses a kernel module compiled specifically for
the current
          OS. Using 'yum update' to upgrade the kernel might cause
service interruption.
    For more information, see /opt/netapp/lib/ontap_mediator/README
```
## **Compruebe la instalación**

Después de instalar ONTAP Mediator, debe verificar que los servicios de ONTAP Mediator se están ejecutando.

### **Pasos**

- 1. Ver el estado de los servicios de mediador de ONTAP:
	- a. systemctl status ontap mediator

```
[root@scspr1915530002 ~]# systemctl status ontap_mediator
ontap mediator.service - ONTAP Mediator
Loaded: loaded (/etc/systemd/system/ontap_mediator.service; enabled;
vendor preset: disabled)
Active: active (running) since Mon 2022-04-18 10:41:49 EDT; 1 weeks 0
days ago
Process: 286710 ExecStop=/bin/kill -s INT $MAINPID (code=exited,
status=0/SUCCESS)
Main PID: 286712 (uwsgi)
Status: "uWSGI is ready"
Tasks: 3 (limit: 49473)
Memory: 139.2M
CGroup: /system.slice/ontap_mediator.service
        ├─286712 /opt/netapp/lib/ontap_mediator/pyenv/bin/uwsgi --ini
/opt/netapp/lib/ontap_mediator/uwsgi/ontap_mediator.ini
        ├─286716 /opt/netapp/lib/ontap_mediator/pyenv/bin/uwsgi --ini
/opt/netapp/lib/ontap_mediator/uwsgi/ontap_mediator.ini
      L-286717 /opt/netapp/lib/ontap_mediator/pyenv/bin/uwsgi --ini
/opt/netapp/lib/ontap_mediator/uwsgi/ontap_mediator.ini
[root@scspr1915530002 ~]#
```
b. systemctl status mediator-scst

```
[root@scspr1915530002 ~]# systemctl status mediator-scst
     Loaded: loaded (/etc/systemd/system/mediator-scst.service;
enabled; vendor preset: disabled)
     Active: active (running) since Mon 2022-04-18 10:41:47 EDT; 1
weeks 0 days ago
    Process: 286595 ExecStart=/etc/init.d/scst start (code=exited,
status=0/SUCCESS)
 Main PID: 286662 (iscsi-scstd)
      Tasks: 1 (limit: 49473)
    Memory: 1.2M
     CGroup: /system.slice/mediator-scst.service
             └─286662 /usr/local/sbin/iscsi-scstd
[root@scspr1915530002 ~]#
```
2. Confirme los puertos que utiliza el servicio ONTAP Mediator:

netstat

```
[root@scspr1905507001 ~]# netstat -anlt | grep -E '3260|31784'
         tcp 0 0 0.0.0.0:31784 0.0.0.0:* LISTEN
         tcp 0 0 0.0.0.0:3260 0.0.0.0:* LISTEN
       tcp6 0 0 :::3260 :::* LISTEN
```
## **Configuración posterior a la instalación**

Una vez instalado y en ejecución el servicio ONTAP Mediator, se deben llevar a cabo tareas de configuración adicionales en el sistema de almacenamiento de ONTAP para utilizar las siguientes funciones:

- Para utilizar el servicio Mediator de ONTAP en una configuración IP de MetroCluster, consulte ["Configuración del servicio Mediador ONTAP desde una configuración IP de MetroCluster"](https://docs.netapp.com/us-en/ontap-metrocluster/install-ip/task_configuring_the_ontap_mediator_service_from_a_metrocluster_ip_configuration.html).
- Para utilizar la sincronización activa de SnapMirror, consulte ["Instale el Servicio Mediador ONTAP y](https://docs.netapp.com/es-es/ontap/snapmirror-active-sync/mediator-install-task.html) [confirme la configuración del clúster ONTAP".](https://docs.netapp.com/es-es/ontap/snapmirror-active-sync/mediator-install-task.html)

## **Configurar las políticas de seguridad de ONTAP Mediator**

El servidor ONTAP Mediator admite varios ajustes de seguridad configurables. Los valores por defecto para todos los valores se proporcionan en un archivo low\_space\_threshold\_mib: 10read-only:

/opt/netapp/lib/ontap\_mediator/server\_config/ontap\_mediator.user\_config.yaml

Todos los valores que se colocan en el ontap mediator.user config.yaml Sustituirá los valores predeterminados y se mantendrá en todas las actualizaciones de ONTAP Mediator.

Después de modificar ontap mediator.user config.yaml, Reinicie el servicio ONTAP Mediator:

systemctl restart ontap\_mediator

#### **Modificar los atributos de ONTAP Mediator**

Se pueden configurar los siguientes atributos:

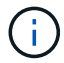

Otros valores predeterminados en la ontap mediator.config.yaml no se debe modificar.

• **Configuración utilizada para instalar certificados SSL de terceros como reemplazos para los certificados autofirmados predeterminados**

```
cert_path:
'/opt/netapp/lib/ontap_mediator/ontap_mediator/server_config/ontap_media
tor server.crt'
key_path:
'/opt/netapp/lib/ontap_mediator/ontap_mediator/server_config/ontap_media
tor server.key'
ca_cert_path:
'/opt/netapp/lib/ontap_mediator/ontap_mediator/server_config/ca.crt'
ca key path:
'/opt/netapp/lib/ontap_mediator/ontap_mediator/server_config/ca.key'
ca serial path:
'/opt/netapp/lib/ontap_mediator/ontap_mediator/server_config/ca.srl'
cert valid days: '1095' # Used to set the expiration
on client certs to 3 years
x509 passin pwd: 'pass:ontap' # passphrase for the signed
client cert
```
• **Configuraciones que proporcionan protección contra ataques de adivinación de contraseñas de fuerza bruta**

Para activar la función, configure un valor para window seconds y la retry limit

Ejemplos:

◦ Proporcione un intervalo de 5 minutos para las conjeturas y, a continuación, restablezca el recuento a cero fallos:

```
authentication lock window seconds: 300
```
◦ Bloquee la cuenta si se producen cinco fallos dentro del marco temporal de la ventana:

```
authentication retry limit: 5
```
◦ Reduzca el impacto de los ataques de adivinación de contraseñas de fuerza bruta estableciendo un retraso que se produce antes de rechazar cada intento, lo que ralentiza los ataques.

```
authentication failure delay seconds: 5
```

```
authentication failure delay seconds: 0 # seconds (float) to delay
failed auth attempts prior to response, 0 = no delay
authentication lock window seconds: null # seconds (int) since the
oldest failure before resetting the retry counter, null = no window
authentication retry limit: null \qquad # number of retries to
allow before locking API access, null = unlimited
```
• **Campos que controlan las reglas de complejidad de la contraseña de la cuenta de usuario de la API de Mediador de ONTAP**

```
password_min_length: 8
password_max_length: 64
password_uppercase_chars: 0 # min. uppercase characters
password lowercase_chars: 1 # min. lowercase character
password special chars: 1 # min. non-letter, non-digit
password nonletter chars: 2 # min. non-letter characters (digits,
specials, anything)
```
• **Configuración que controla el espacio libre requerido en el /opt/netapp/lib/ontap\_mediator disco.**

Si el espacio es inferior al umbral establecido, el servicio emitirá un evento de advertencia.

low space threshold mib: 10

## • **Configuración que controla RESERVE\_LOG\_SPACE.**

El servidor de ONTAP Mediator por defecto crea un espacio de disco independiente para los registros. El instalador crea un nuevo archivo de tamaño fijo con un total de 700 MB de espacio en disco que se utilizará explícitamente para el registro de Mediator.

Para desactivar esta función y utilizar el espacio en disco predeterminado, realice los siguientes pasos:

a. Cambie el valor de RESERVE\_LOG\_SPACE de «1» a «0» en el siguiente archivo:

/opt/netapp/lib/ontap\_mediator/tools/mediator\_env

b. Reinicie Mediator:

```
i. cat /opt/netapp/lib/ontap_mediator/tools/mediator_env | grep
 "RESERVE_LOG_SPACE"
```
RESERVE\_LOG\_SPACE=0

ii. systemctl restart ontap mediator

Para volver a habilitar la función, cambie el valor de "0" a "1" y reinicie el Mediador.

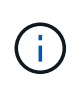

Al alternar entre espacios de disco no se depuran los logs existentes. Se realiza una copia de seguridad de todos los registros anteriores y, a continuación, se mueve al espacio de disco actual después de alternar y reiniciar Mediator.

## <span id="page-50-0"></span>**Gestione el servicio de mediación de ONTAP**

Gestione el servicio ONTAP Mediator, incluido el cambio de credenciales de usuario, la detención y reactivación del servicio, la verificación de su estado y la instalación o desinstalación de SCST para el mantenimiento del host. También es posible gestionar certificados, como regenerar certificados autofirmados, reemplazarlos por certificados de terceros de confianza y solucionar problemas relacionados con los certificados.

## **Cambie el nombre de usuario**

Puede cambiar el nombre de usuario mediante el siguiente procedimiento.

### **Acerca de esta tarea**

Realice esta tarea en el host Linux en el que está instalado el servicio ONTAP Mediator.

Si no puede alcanzar este comando, puede que deba ejecutar el comando con la ruta completa como se muestra en el ejemplo siguiente:

/usr/local/bin/mediator\_username

### **Pasos**

Cambie el nombre de usuario eligiendo una de las siguientes opciones:

• **Opción (A)**: Ejecuta el comando mediator\_change\_user y responda a las indicaciones como se muestra en el siguiente ejemplo:

```
 [root@mediator-host ~]# mediator_change_user
 Modify the Mediator API username by entering the following values:
      Mediator API User Name: mediatoradmin
                    Password:
 New Mediator API User Name: mediator
The account username has been modified successfully.
 [root@mediator-host ~]#
```
• **Opción (b)**: Ejecuta el siguiente comando:

MEDIATOR USERNAME=mediator MEDIATOR PASSWORD=mediator2 MEDIATOR NEW USERNAME=mediatoradmin mediator change user

```
 [root@mediator-host ~]# MEDIATOR_USERNAME=mediator
MEDIATOR PASSWORD='mediator2' MEDIATOR NEW USERNAME=mediatoradmin
mediator_change_user
 The account username has been modified successfully.
  [root@mediator-host ~]#
```
## **Cambie la contraseña**

Puede cambiar la contraseña mediante el siguiente procedimiento.

#### **Acerca de esta tarea**

Realice esta tarea en el host Linux en el que está instalado el servicio ONTAP Mediator.

Si no puede alcanzar este comando, puede que deba ejecutar el comando con la ruta completa como se muestra en el ejemplo siguiente:

/usr/local/bin/mediator\_change\_password

#### **Pasos**

Cambie la contraseña eligiendo una de las siguientes opciones:

• **Opción (A)**: Ejecuta el mediator\_change\_password y responda a las indicaciones como se muestra en el ejemplo siguiente:

```
 [root@mediator-host ~]# mediator_change_password
 Change the Mediator API password by entering the following values:
     Mediator API User Name: mediatoradmin
               Old Password:
               New Password:
           Confirm Password:
The password has been updated successfully.
 [root@mediator-host ~]#
```
• **Opción (b)**: Ejecuta el siguiente comando:

```
MEDIATOR_USERNAME=mediatoradmin MEDIATOR_PASSWORD=mediator1
MEDIATOR NEW PASSWORD=mediator2 mediator change password
```
El ejemplo muestra que la contraseña se cambia de "mediator1" a "mediator2".

```
[root@mediator-host ~]# MEDIATOR USERNAME=mediatoradmin
MEDIATOR_PASSWORD=mediator1 MEDIATOR_NEW_PASSWORD=mediator2
mediator_change_password
 The password has been updated successfully.
  [root@mediator-host ~]#
```
## **Detenga el servicio ONTAP Mediator**

Para detener el servicio ONTAP Mediator, realice los siguientes pasos:

#### **Pasos**

1. Detenga el Mediador ONTAP:

systemctl stop ontap\_mediator

2. Detener SCST:

systemctl stop mediator-scst

3. Desactive ONTAP Mediator y SCST:

systemctl diable ontap\_mediator mediator-scst

## **Vuelva a habilitar el servicio ONTAP Mediator**

Para volver a activar el servicio ONTAP Mediator, realice los siguientes pasos:

#### **Pasos**

1. Active el Mediador ONTAP y SCST:

systemctl enable ontap\_mediator mediator-scst

2. Iniciar SCST:

systemctl start mediator-scst

3. Iniciar Mediador ONTAP:

systemctl start ontap\_mediator

## **Compruebe que el mediador ONTAP está en buen estado**

Después de instalar ONTAP Mediator, debe verificar que los servicios de ONTAP Mediator se están ejecutando.

## **Pasos**

- 1. Ver el estado de los servicios de mediador de ONTAP:
	- a. systemctl status ontap mediator

```
[root@scspr1915530002 ~]# systemctl status ontap_mediator
 ontap_mediator.service - ONTAP Mediator
Loaded: loaded (/etc/systemd/system/ontap mediator.service; enabled;
vendor preset: disabled)
Active: active (running) since Mon 2022-04-18 10:41:49 EDT; 1 weeks 0
days ago
Process: 286710 ExecStop=/bin/kill -s INT $MAINPID (code=exited,
status=0/SUCCESS)
Main PID: 286712 (uwsgi)
Status: "uWSGI is ready"
Tasks: 3 (limit: 49473)
Memory: 139.2M
CGroup: /system.slice/ontap_mediator.service
        ├─286712 /opt/netapp/lib/ontap_mediator/pyenv/bin/uwsgi --ini
/opt/netapp/lib/ontap_mediator/uwsgi/ontap_mediator.ini
        ├─286716 /opt/netapp/lib/ontap_mediator/pyenv/bin/uwsgi --ini
/opt/netapp/lib/ontap_mediator/uwsgi/ontap_mediator.ini
      L-286717 /opt/netapp/lib/ontap_mediator/pyenv/bin/uwsgi --ini
/opt/netapp/lib/ontap_mediator/uwsgi/ontap_mediator.ini
[root@scspr1915530002 ~]#
```
b. systemctl status mediator-scst

```
[root@scspr1915530002 ~]# systemctl status mediator-scst
     Loaded: loaded (/etc/systemd/system/mediator-scst.service;
enabled; vendor preset: disabled)
     Active: active (running) since Mon 2022-04-18 10:41:47 EDT; 1
weeks 0 days ago
    Process: 286595 ExecStart=/etc/init.d/scst start (code=exited,
status=0/SUCCESS)
 Main PID: 286662 (iscsi-scstd)
      Tasks: 1 (limit: 49473)
     Memory: 1.2M
     CGroup: /system.slice/mediator-scst.service
              └─286662 /usr/local/sbin/iscsi-scstd
[root@scspr1915530002 ~]#
```
2. Confirme los puertos que utiliza el servicio ONTAP Mediator:

netstat

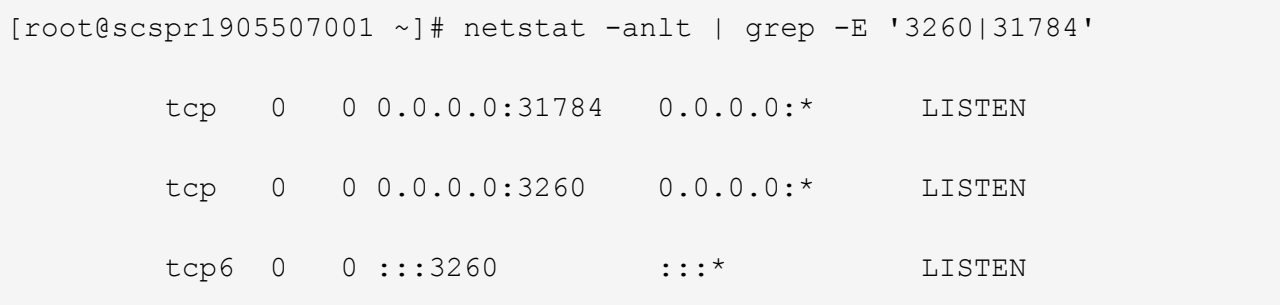

## **Desinstale manualmente SCST para realizar el mantenimiento del host**

Para desinstalar SCST, necesita el paquete tar de SCST que se utiliza para la versión instalada de ONTAP Mediator.

### **Pasos**

1. Descargue el paquete SCST adecuado (como se muestra en la siguiente tabla) y desmóntelo.

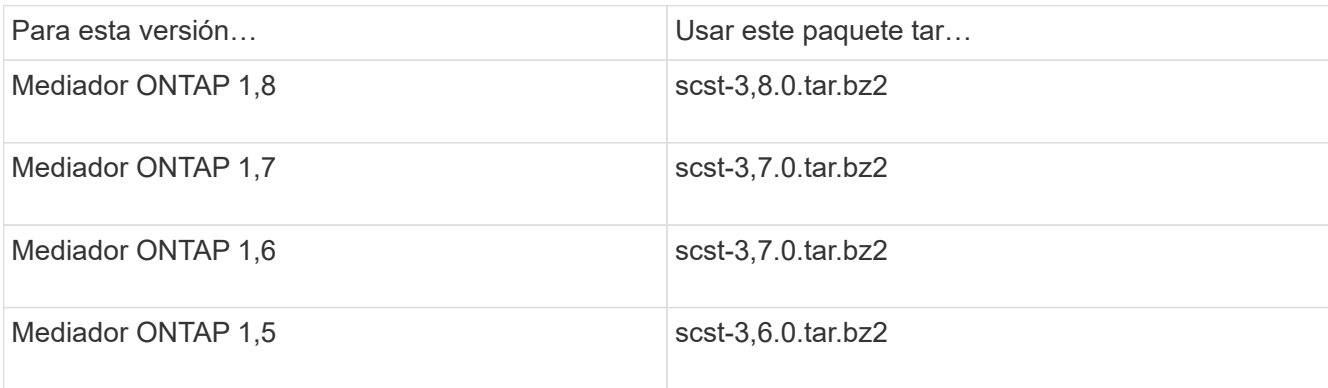

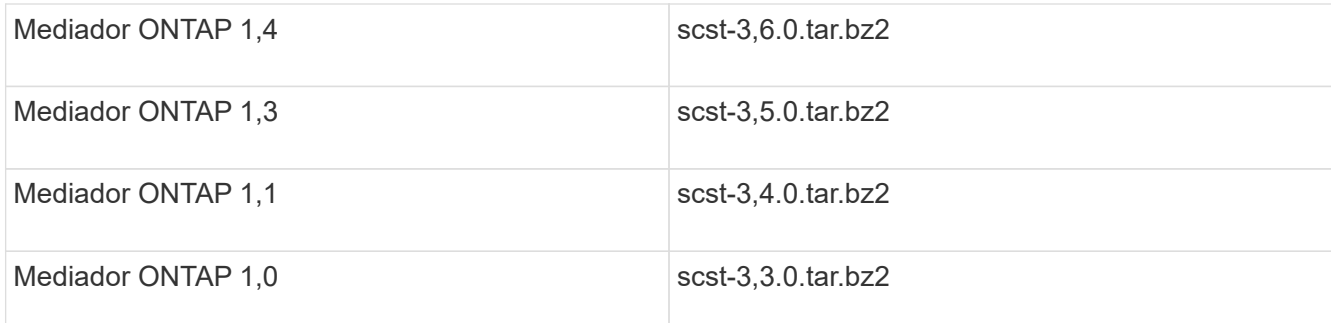

2. Emita los siguientes comandos en el directorio scst:

```
a. systemctl stop mediator-scst
b. make scstadm_uninstall
c. make iscsi_uninstall
d. make usr uninstall
e. make scst_uninstall
f. depmod
```
## **Instale manualmente SCST para realizar el mantenimiento del host**

Para instalar manualmente SCST, necesita el paquete tar de SCST que se utiliza para la versión instalada de ONTAP Mediator (consulte la tabla anterior).

1. Emita los siguientes comandos en el directorio scst:

```
a. make 2release
b. make scst install
c. make usr_install
d. make iscsi install
e. make scstadm_install
f. depmod
g. cp scst/src/certs/scst_module_key.der
  /opt/netapp/lib/ontap_mediator/ontap_mediator/SCST_mod_keys/.
h. cp scst/src/certs/scst module key.der
  /opt/netapp/lib/ontap_mediator/ontap_mediator/SCST_mod_keys/.
i. patch /etc/init.d/scst < /opt/netapp/lib/ontap_mediator/systemd/scst.patch
```
- 2. Opcionalmente, si Secure Boot está activado, antes de reiniciar, realice los siguientes pasos:
	- a. Determine cada nombre de archivo para los módulos «scst vdisk», «scst» e «iscsi scst»:

```
[root@localhost ~]# modinfo -n scst_vdisk
[root@localhost ~]# modinfo -n scst
[root@localhost ~]# modinfo -n iscsi_scst
```
b. Determine la versión del kernel:

```
[root@localhost ~]# uname -r
```
c. Firmar cada archivo con el núcleo:

```
[root@localhost ~]# /usr/src/kernels/<KERNEL-RELEASE>/scripts/sign-
file \sha256 \backslash/opt/netapp/lib/ontap_mediator/ontap_mediator/SCST_mod_keys/scst_modu
le key.priv \setminus/opt/netapp/lib/ontap_mediator/ontap_mediator/SCST_mod_keys/scst_modu
le key.der \
_module-filename_
```
d. Instale la clave correcta con el firmware UEFI.

Las instrucciones para instalar la clave UEFI se encuentran en:

```
/opt/netapp/lib/ontap_mediator/ontap_mediator/SCST_mod_keys/README.module-
signing
```
La clave UEFI generada se encuentra en:

```
/opt/netapp/lib/ontap_mediator/ontap_mediator/SCST_mod_keys/scst_module_key.de
r
```
3. Realice un reinicio:

reboot

## **Desinstale el servicio Mediator de ONTAP**

Si es necesario, puede eliminar el servicio Mediador ONTAP.

### **Antes de empezar**

El Mediador de ONTAP debe estar desconectado de ONTAP antes de eliminar el servicio Mediador de ONTAP.

### **Acerca de esta tarea**

Debe realizar esta tarea en el host Linux en el que está instalado el servicio ONTAP Mediator.

Si no puede alcanzar este comando, puede que deba ejecutar el comando con la ruta completa como se muestra en el ejemplo siguiente:

/usr/local/bin/uninstall\_ontap\_mediator

### **Paso**

1. Desinstale el servicio Mediator de ONTAP:

```
 [root@mediator-host ~]# uninstall_ontap_mediator
 ONTAP Mediator: Self Extracting Uninstaller
 + Removing ONTAP Mediator. (Log:
/tmp/ontap_mediator.GmRGdA/uninstall_ontap_mediator/remove.log)
 + Remove successful.
  [root@mediator-host ~]#
```
## **Vuelva a generar un certificado autofirmado temporal**

Puede volver a generar un certificado autofirmado temporal mediante el siguiente procedimiento.

## **Acerca de esta tarea**

- Esta tarea se realiza en el host Linux en el que está instalado el servicio ONTAP Mediator.
- Puede realizar esta tarea solo si los certificados autofirmados generados se han vuelto obsoletos debido a cambios en el nombre de host o la dirección IP del host después de instalar ONTAP Mediator.
- Una vez que el certificado autofirmado temporal ha sido reemplazado por un certificado de terceros de confianza, *NOT* use esta tarea para regenerar un certificado. La ausencia de un certificado autofirmado provocará que falle este procedimiento.

## **Paso**

Para regenerar un nuevo certificado autofirmado temporal para el host actual, realice el siguiente paso:

- 1. Reinicie el servicio ONTAP Mediator:
	- ./make self signed certs.sh overwrite

```
[root@xyz000123456 ~]# cd
/opt/netapp/lib/ontap_mediator/ontap_mediator/server_config
[root@xyz000123456 server_config]# ./make_self_signed_certs.sh overwrite
Adding Subject Alternative Names to the self-signed server certificate
#
# OpenSSL example configuration file.
Generating self-signed certificates
Generating RSA private key, 4096 bit long modulus (2 primes)
........................................................................
........................................................................
..................++++
........................................................++++
e is 65537 (0x010001)
Generating a RSA private key
................................................++++
........................................................................
.....................................................................+++
+
writing new private key to 'ontap mediator server.key'
-----
Signature ok
subject=C = US, ST = California, L = San Jose, O = "NetApp, Inc.", OU =ONTAP Core Software, CN = ONTAP Mediator, emailAddress =
support@netapp.com
Getting CA Private Key
```
## **Sustituya los certificados autofirmados por certificados de terceros de confianza**

Es posible reemplazar certificados autofirmados por certificados de terceros de confianza.

### **Acerca de esta tarea**

- Esta tarea se realiza en el host Linux en el que está instalado el servicio ONTAP Mediator.
- Puede realizar esta tarea si los certificados autofirmados generados deben ser reemplazados por certificados obtenidos de una entidad de certificación (CA) subordinada de confianza. Para lograr esto, debe tener acceso a una autoridad de infraestructura de clave pública (PKI) de confianza.

### **Paso 1: Obtenga un certificado de un tercero que emita un certificado de CA**

Puede obtener un certificado de una autoridad de PKI mediante el siguiente procedimiento.

El siguiente ejemplo demuestra la sustitución de los actores de certificados autofirmados, a saber ca.key, ca.csr, ca.srl, y. ca.crt situado en

/opt/netapp/lib/ontap\_mediator/ontap\_mediator/server\_config/ con los agentes de certificación de terceros.

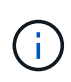

En el ejemplo, se muestran los criterios necesarios para los certificados necesarios para el servicio de mediador ONTAP. Puede obtener los certificados de una autoridad PKI de una manera que pueda ser diferente a este procedimiento. Ajuste el procedimiento según su necesidad de negocio.

### **Pasos**

- 1. Cree una clave privada ca.key y un archivo de configuración openss1 ca.cnf Que consumirá la autoridad PKI para generar un certificado.
	- a. Genere la clave privada ca.key:

## **ejemplo**

openssl genrsa -aes256 -out ca.key 4096

- a. El archivo de configuración openss1 ca.cnf (ubicado en /opt/netapp/lib/ontap\_mediator/ontap\_mediator/server\_config/openssl\_ca.cnf) define las propiedades que debe tener el certificado generado.
- 2. Use la clave privada y el archivo de configuración para crear una solicitud de firma de certificación ca.csr`:

## **Ejemplo:**

```
openssl req -key <private key name>.key -new -out <certificate csr name>.csr
-config <config file name>.cnf
```

```
[root@scs000216655 server_config]# openssl req -key ca.key -new -config
openssl_ca.cnf -out ca.csr
Enter pass phrase for ca.key:
[root@scs000216655 server_config]# cat ca.csr
-----BEGIN CERTIFICATE REQUEST-----
MIIE6TCCAtECAQAwgaMxCzAJBgNVBAYTAlVTMRMwEQYDVQQIDApDYWxpZm9ybmlh
...
erARKhY9z0e8BHPl3g==
-----END CERTIFICATE REQUEST-----
```
3. Envíe la solicitud de firma de certificado  $ca.csrA$ una autoridad de PKI para su firma.

La autoridad de PKI verifica la solicitud y firma el .csr, generando el certificado ca.crt.

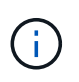

Para los clústeres de continuidad del negocio de SnapMirror (SM-BC), debe añadir el certificado ca.crt A un clúster de ONTAP. Consulte ["Configure el mediador de ONTAP y](https://docs.netapp.com/us-en/ontap/smbc/smbc_install_confirm_ontap_cluster.html#ontap-mediator) [los clústeres para SM-BC".](https://docs.netapp.com/us-en/ontap/smbc/smbc_install_confirm_ontap_cluster.html#ontap-mediator)

## **Paso 2: Genere un certificado de servidor firmando con una certificación de CA de terceros**

La clave privada debe firmar un certificado de servidor ca.key y el certificado de terceros ca.crt. Además, el archivo de configuración

/opt/netapp/lib/ontap\_mediator/ontap\_mediator/server\_config/openssl\_server.cnf Contiene ciertos atributos que especifican las propiedades necesarias para los certificados de servidor emitidos por OpenSSL.

Los siguientes comandos pueden generar un certificado de servidor.

## **Paso**

Para generar un certificado de servidor, ejecute los siguientes comandos de la carpeta /opt/netapp/lib/ontap\_mediator/ontap\_mediator/server\_config:

```
openssl req -config openssl_server.cnf -extensions v3_req -nodes -newkey rsa:4096
-sha512 -keyout ontap mediator server.key -out ontap mediator server.csr
```

```
openssl x509 -extfile openssl_server.cnf -extensions v3_req -CA ca.crt -CAkey
ca.key -CAcreateserial -sha512 -days 1095 -req -in ontap mediator server.csr -out
ontap_mediator_server.crt
```
-CAcreateserial la opción se utiliza para generar el archivo ca.srl.

### **Paso 3: Reemplace el nuevo certificado de CA de terceros y el certificado de servidor en la configuración de ONTAP Mediator**

La configuración del certificado se proporciona al servicio de mediador de ONTAP en el archivo de configuración ubicado en

```
/opt/netapp/lib/ontap_mediator/ontap_mediator/server_config/ontap_mediator.config
.yaml. El archivo incluye los siguientes atributos:
```

```
cert_path:
'/opt/netapp/lib/ontap_mediator/ontap_mediator/server_config/ontap_mediato
r_server.crt'
key_path:
'/opt/netapp/lib/ontap_mediator/ontap_mediator/server_config/ontap_mediato
r_server.key'
ca_cert_path:
'/opt/netapp/lib/ontap_mediator/ontap_mediator/server_config/ca.crt'
ca_key_path:
'/opt/netapp/lib/ontap_mediator/ontap_mediator/server_config/ca.key'
ca_serial_path:
'/opt/netapp/lib/ontap_mediator/ontap_mediator/server_config/ca.srl'
```
• cert\_path y.. key\_path son variables de certificado del servidor.

• ca cert path, ca key path, y. ca serial path Son variables de certificado de CA.

#### **Pasos**

- 1. Sustituya el ca.\* archivos con certificados de terceros.
- 2. Reinicie el Mediador ONTAP:

```
systemctl restart ontap_mediator
```
## **Paso 4: Opcionalmente, utilice una ruta o un nombre diferente para sus certificados de terceros**

Puede utilizar certificados de terceros con un nombre distinto de ca. \* o almacenar los certificados de terceros en una ubicación diferente.

#### **Pasos**

1. Configure el archivo

/opt/netapp/lib/ontap\_mediator/ontap\_mediator/server\_config/ontap\_mediator.use r\_config.yaml para sustituir los valores de variable predeterminados en la ontap\_mediator.config.yaml archivo.

Por ejemplo, si obtiene intermediate.crt De la autoridad PKI y almacenar su clave privada intermediate.key y la solicitud de firma de certificados intermediate.csr en una ubicación /opt/netapp/lib/ontap\_mediator/ontap\_mediator/server\_config, entonces, el archivo user config debe tener el siguiente aspecto:

```
[root@scs000216655 server_config]# cat ontap_mediator.user_config.yaml
# This config file can be used to override the default settings in
ontap_mediator.config.yaml
# To override a setting, copy the property key from
ontap mediator.config.yaml to this file and
# set the property to the desired value. e.g.,
#
# The default value for 'default mailboxes per target' is 4 in
ontap_mediator.config.yaml
#
# To override this value with 6 mailboxes per target, add the following
key/value pair
# below this comment:
#
# 'default mailboxes per target': 6
#
cert_path:
'/opt/netapp/lib/ontap_mediator/ontap_mediator/server_config/ontap_media
tor server.crt'
key_path:
'/opt/netapp/lib/ontap_mediator/ontap_mediator/server_config/ontap_media
tor server.key'
ca_cert_path:
'/opt/netapp/lib/ontap_mediator/ontap_mediator/server_config/intermediat
e.crt'
ca_key_path:
'/opt/netapp/lib/ontap_mediator/ontap_mediator/server_config/intermediat
e.key'
ca_serial_path:
'/opt/netapp/lib/ontap_mediator/ontap_mediator/server_config/intermediat
e.srl'
```
2. Reinicie ONTAP Mediator cuando se actualicen los certificados en el archivo de configuración:

systemctl restart ontap\_mediator

## **Solucionar problemas relacionados con los certificados**

Puede comprobar ciertas propiedades de los certificados.

## **Verifique el vencimiento del certificado**

Utilice el siguiente comando para identificar el rango de validez de certificados:

```
[root@scs000216982 server_config]# openssl x509 -in ca.crt -text -noout
Certificate:
      Data:
...
          Validity
              Not Before: Feb 22 19:57:25 2024 GMT
              Not After : Feb 15 19:57:25 2029 GMT
```
#### **Verifique las extensiones X509v3 en la certificación CA**

Utilice el siguiente comando para verificar las extensiones X509v3 en la certificación CA.

Las propiedades definidas dentro de v3 ca pulg openssl ca.cnf se muestran como X509v3 extensions pulg ca.crt.

```
[root@scs000216982 server config]# pwd
/opt/netapp/lib/ontap_mediator/ontap_mediator/server_config
[root@scs000216982 server_config]# cat openssl_ca.cnf
...
[ v3 ca ]
subjectKeyIdentifier = hash
authorityKeyIdentifier = keyid:always,issuer
basicConstraints = critical, CA:true
keyUsage = critical, cRLSign, digitalSignature, keyCertSign
[root@scs000216982 server_config]# openssl x509 -in ca.crt -text -noout
Certificate:
      Data:
...
          X509v3 extensions:
              X509v3 Subject Key Identifier:
9F:06:FA:47:00:67:BA:B2:D4:82:70:38:B8:48:55:B5:24:DB:FC:27
              X509v3 Authority Key Identifier:
keyid:9F:06:FA:47:00:67:BA:B2:D4:82:70:38:B8:48:55:B5:24:DB:FC:27
              X509v3 Basic Constraints: critical
                  CA:TRUE
              X509v3 Key Usage: critical
                  Digital Signature, Certificate Sign, CRL Sign
```
#### **Verifique las extensiones X509v3 en el certificado del servidor y los nombres alternativos del asunto**

La v3\_req propiedades definidas en openssl\_server.cnf el archivo de configuración se muestra como X509v3 extensions en el certificado.

En el siguiente ejemplo, puede obtener las variables en el alt names secciones ejecutando los comandos hostname -A y.. hostname -I En la máquina virtual Linux en la que está instalado ONTAP Mediator.

Consulte con el administrador de red los valores correctos de las variables.

```
[root@scs000216982 server_config]# pwd
/opt/netapp/lib/ontap_mediator/ontap_mediator/server_config
[root@scs000216982 server_config]# cat openssl_server.cnf
...
[ v3_req ]
basicConstraints = CA:falseextendedKeyUsage = serverAuth
keyUsage = keyEncipherment, dataEncipherment
subjectAltName = @alt_names
[ alt names ]
DNS.1 = abc.company.com
DNS.2 = abc-v6.company.com
IP.1 = 1.2.3.4IP.2 = abcd:abcd:abcd:abcd:abcd:abcd
[root@scs000216982 server_config]# openssl x509 -in ca.crt -text -noout
Certificate:
     Data:
...
          X509v3 extensions:
              X509v3 Basic Constraints:
                 CA:FALSE
              X509v3 Extended Key Usage:
                  TLS Web Server Authentication
              X509v3 Key Usage:
                  Key Encipherment, Data Encipherment
              X509v3 Subject Alternative Name:
                  DNS:abc.company.com, DNS:abc-v6.company.com, IP
Address:1.2.3.4, IP Address:abcd:abcd:abcd:abcd:abcd:abcd
```
#### **Verifique que una clave privada coincida con un certificado**

Puede verificar si una clave privada concreta coincide con un certificado.

Utilice los siguientes comandos OpenSSL en la clave y el certificado respectivamente:

```
[root@scs000216982 server_config]# openssl rsa -noout -modulus -in
intermediate.key | openssl md5
Enter pass phrase for intermediate.key:
(stdin)= 14c6b98b0c7c59012b1de89eee4a9dbc
[root@scs000216982 server_config]# openssl x509 -noout -modulus -in
intermediate.crt | openssl md5
(stat) = 14c6b98b0c7c59012b1de89eee4a9dbc
```
Si la -modulus atributo para ambas coincidencias, indica que la clave privada y el par de certificados son compatibles y pueden trabajar entre sí.

### **Compruebe que un certificado de servidor se crea a partir de un certificado de CA particular**

Puede utilizar el siguiente comando para verificar que el certificado de servidor se cree a partir de un certificado de CA particular.

```
[root@scs000216982 server_config]# openssl verify -CAfile ca.crt
ontap_mediator_server.crt
ontap_mediator_server.crt: OK
```
Si se utiliza la validación del protocolo de estado de certificado en línea (OCSP), utilice el comando ["openssl](https://www.openssl.org/docs/manmaster/man1/openssl-verify.html^)[verify"](https://www.openssl.org/docs/manmaster/man1/openssl-verify.html^).

## <span id="page-65-0"></span>**Mantener el host del sistema operativo para ONTAP Mediator**

Para obtener un rendimiento óptimo, debe mantener regularmente el sistema operativo host para ONTAP Mediator.

## **Reinicie el host**

Reinicie el host cuando el estado de los clústeres sea bueno. Mientras que ONTAP Mediator no está conectado, los clústeres corren el riesgo de no poder reaccionar correctamente ante fallos. Se recomienda una ventana de servicio si es necesario reiniciar.

ONTAP Mediator se reanudará automáticamente durante un reinicio y volverá a introducir las relaciones que se hayan configurado previamente con los clústeres de ONTAP.

## **Actualizaciones del paquete de host**

Cualquier biblioteca o paquete yum (excepto el kernel) se puede actualizar de forma segura, pero puede requerir un reinicio para que surta efecto. Se recomienda una ventana de servicio si es necesario reiniciar.

Si instala el yum-utils paquete, utilice el needs-restarting comando para detectar si algún cambio de paquete requiere un reinicio.

Debe reiniciar si se actualiza alguna de las dependencias de Mediador de ONTAP porque no surtirán efecto inmediato en los procesos en ejecución.

## **Actualizaciones del kernel inferiores del sistema operativo host**

Se debe compilar SCST para el núcleo que se está utilizando. Para actualizar el sistema operativo, se necesita una ventana de mantenimiento.

## **Pasos**

Realice los siguientes pasos para actualizar el kernel del sistema operativo host.

- 1. Detenga el Mediador ONTAP
- 2. Desinstale el paquete SCST. (SCST no proporciona un mecanismo de actualización.)
- 3. Actualice el sistema operativo y reinicie.
- 4. Vuelva a instalar el paquete SCST.
- 5. Vuelva a habilitar los servicios de ONTAP Mediator.

## **El host cambia al nombre de host o IP**

## **Acerca de esta tarea**

- Esta tarea se realiza en el host Linux en el que está instalado el servicio ONTAP Mediator.
- Puede realizar esta tarea solo si los certificados autofirmados generados se han vuelto obsoletos debido a cambios en el nombre de host o la dirección IP del host después de instalar ONTAP Mediator.
- Una vez que el certificado autofirmado temporal ha sido reemplazado por un certificado de terceros de confianza, *NOT* use esta tarea para regenerar un certificado. La ausencia de un certificado autofirmado provocará que falle este procedimiento.

## **Paso**

Para regenerar un nuevo certificado autofirmado temporal para el host actual, realice el siguiente paso:

- 1. Reinicie el Mediador ONTAP:
	- ./make self signed certs.sh overwrite

```
[root@xyz000123456 ~]# cd
/opt/netapp/lib/ontap_mediator/ontap_mediator/server_config
[root@xyz000123456 server_config]# ./make_self_signed_certs.sh overwrite
Adding Subject Alternative Names to the self-signed server certificate
#
# OpenSSL example configuration file.
Generating self-signed certificates
Generating RSA private key, 4096 bit long modulus (2 primes)
........................................................................
........................................................................
..................++++
........................................................++++
e is 65537 (0x010001)
Generating a RSA private key
................................................++++
........................................................................
.....................................................................+++
+
writing new private key to 'ontap mediator server.key'
-----
Signature ok
subject=C = US, ST = California, L = San Jose, O = "NetApp, Inc.", OU =ONTAP Core Software, CN = ONTAP Mediator, emailAddress =
support@netapp.com
Getting CA Private Key
[root@xyz000123456 server_config]# systemctl restart ontap_mediator
```
## **Información de copyright**

Copyright © 2024 NetApp, Inc. Todos los derechos reservados. Imprimido en EE. UU. No se puede reproducir este documento protegido por copyright ni parte del mismo de ninguna forma ni por ningún medio (gráfico, electrónico o mecánico, incluidas fotocopias, grabaciones o almacenamiento en un sistema de recuperación electrónico) sin la autorización previa y por escrito del propietario del copyright.

El software derivado del material de NetApp con copyright está sujeto a la siguiente licencia y exención de responsabilidad:

ESTE SOFTWARE LO PROPORCIONA NETAPP «TAL CUAL» Y SIN NINGUNA GARANTÍA EXPRESA O IMPLÍCITA, INCLUYENDO, SIN LIMITAR, LAS GARANTÍAS IMPLÍCITAS DE COMERCIALIZACIÓN O IDONEIDAD PARA UN FIN CONCRETO, CUYA RESPONSABILIDAD QUEDA EXIMIDA POR EL PRESENTE DOCUMENTO. EN NINGÚN CASO NETAPP SERÁ RESPONSABLE DE NINGÚN DAÑO DIRECTO, INDIRECTO, ESPECIAL, EJEMPLAR O RESULTANTE (INCLUYENDO, ENTRE OTROS, LA OBTENCIÓN DE BIENES O SERVICIOS SUSTITUTIVOS, PÉRDIDA DE USO, DE DATOS O DE BENEFICIOS, O INTERRUPCIÓN DE LA ACTIVIDAD EMPRESARIAL) CUALQUIERA SEA EL MODO EN EL QUE SE PRODUJERON Y LA TEORÍA DE RESPONSABILIDAD QUE SE APLIQUE, YA SEA EN CONTRATO, RESPONSABILIDAD OBJETIVA O AGRAVIO (INCLUIDA LA NEGLIGENCIA U OTRO TIPO), QUE SURJAN DE ALGÚN MODO DEL USO DE ESTE SOFTWARE, INCLUSO SI HUBIEREN SIDO ADVERTIDOS DE LA POSIBILIDAD DE TALES DAÑOS.

NetApp se reserva el derecho de modificar cualquiera de los productos aquí descritos en cualquier momento y sin aviso previo. NetApp no asume ningún tipo de responsabilidad que surja del uso de los productos aquí descritos, excepto aquello expresamente acordado por escrito por parte de NetApp. El uso o adquisición de este producto no lleva implícita ninguna licencia con derechos de patente, de marcas comerciales o cualquier otro derecho de propiedad intelectual de NetApp.

Es posible que el producto que se describe en este manual esté protegido por una o más patentes de EE. UU., patentes extranjeras o solicitudes pendientes.

LEYENDA DE DERECHOS LIMITADOS: el uso, la copia o la divulgación por parte del gobierno están sujetos a las restricciones establecidas en el subpárrafo (b)(3) de los derechos de datos técnicos y productos no comerciales de DFARS 252.227-7013 (FEB de 2014) y FAR 52.227-19 (DIC de 2007).

Los datos aquí contenidos pertenecen a un producto comercial o servicio comercial (como se define en FAR 2.101) y son propiedad de NetApp, Inc. Todos los datos técnicos y el software informático de NetApp que se proporcionan en este Acuerdo tienen una naturaleza comercial y se han desarrollado exclusivamente con fondos privados. El Gobierno de EE. UU. tiene una licencia limitada, irrevocable, no exclusiva, no transferible, no sublicenciable y de alcance mundial para utilizar los Datos en relación con el contrato del Gobierno de los Estados Unidos bajo el cual se proporcionaron los Datos. Excepto que aquí se disponga lo contrario, los Datos no se pueden utilizar, desvelar, reproducir, modificar, interpretar o mostrar sin la previa aprobación por escrito de NetApp, Inc. Los derechos de licencia del Gobierno de los Estados Unidos de América y su Departamento de Defensa se limitan a los derechos identificados en la cláusula 252.227-7015(b) de la sección DFARS (FEB de 2014).

## **Información de la marca comercial**

NETAPP, el logotipo de NETAPP y las marcas que constan en <http://www.netapp.com/TM>son marcas comerciales de NetApp, Inc. El resto de nombres de empresa y de producto pueden ser marcas comerciales de sus respectivos propietarios.